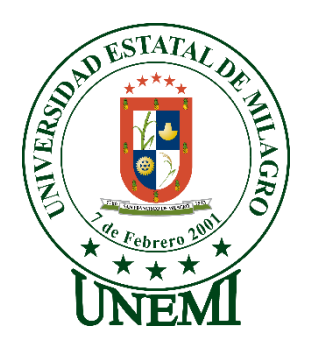

# **UNIVERSIDAD ESTATAL DE MILAGRO FACULTAD CIENCIAS E INGENIERÍA**

# **INFORME DE PROYECTO INTEGRADOR** PREVIO A LA OBTENCIÓN DEL TÍTULO DE **INGENIERA EN SISTEMAS COMPUTACIONALES**

# **TEMA:** CONSTRUCCIÓN DE UN SITIO WEB PARA MEJORAR LAS ESTRATEGIAS DE PUBLICIDAD DE LOS PRODUCTOS Y/O SERVICIOS EN LOS SALONES DE BELLEZA DEL CANTÓN MILAGRO

**Autores**: Srta. CORTEZ LOPEZ CINTHYA PAOLA Srta. DURAN QUINATOA JESSICA MARINA

,

**Tutor**: Mgtr. CORDOVA MARTINEZ LUIS CRISTOBAL

> **Milagro, Febrero 2020 ECUADOR**

# **DERECHOS DE AUTOR**

<span id="page-1-0"></span>Ingeniero. Fabricio Guevara Viejó, PhD. **RECTOR Universidad Estatal de Milagro**  Presente.

Yo, CORTEZ LOPEZ CINTHYA PAOLA, en calidad de autor y titular de los derechos morales y patrimoniales del trabajo de integración curricular, modalidad presencial, mediante el presente documento, libre y voluntariamente procedo a hacer entrega de la Cesión de Derecho del Autor, como requisito previo para la obtención de mi Título de Grado, como aporte a la Línea de Investigación 1S2019 TECNOLOGÍAS DE LA INFORMACIÓN Y DE COMUNICACIÓN, de conformidad con el Art. 114 del Código Orgánico de la Economía Social de los Conocimientos, Creatividad e Innovación, concedo a favor de la Universidad Estatal de Milagro una licencia gratuita, intransferible y no exclusiva para el uso no comercial de la obra, con fines estrictamente académicos. Conservo a mi favor todos los derechos de autor sobre la obra, establecidos en la normativa citada.

Así mismo, autorizo a la Universidad Estatal de Milagro para que realice la digitalización y publicación de este trabajo de integración curricular en el repositorio virtual, de conformidad a lo dispuesto en el Art. 144 de la Ley Orgánica de Educación Superior.

El autor declara que la obra objeto de la presente autorización es original en su forma de expresión y no infringe el derecho de autor de terceros, asumiendo la responsabilidad por cualquier reclamación que pudiera presentarse por esta causa y liberando a la Universidad de toda responsabilidad.

Milagro, 18 de febrero de 2020

Cintheys Cortez Lope

CORTEZ LOPEZ CINTHYA PAOLA Autor 1 CI: 0941607251

# **DERECHOS DE AUTOR**

<span id="page-2-0"></span>Ingeniero. Fabricio Guevara Viejó, PhD. **RECTOR Universidad Estatal de Milagro**  Presente.

Yo, DURAN QUINATOA JESSICA MARINA, en calidad de autor y titular de los derechos morales y patrimoniales del trabajo de integración curricular, modalidad presencial, mediante el presente documento, libre y voluntariamente procedo a hacer entrega de la Cesión de Derecho del Autor, como requisito previo para la obtención de mi Título de Grado, como aporte a la Línea de Investigación 1S2019 TECNOLOGÍAS DE LA INFORMACIÓN Y DE LACOMUNICACIÓN, de conformidad con el Art. 114 del Código Orgánico de la Economía Social de los Conocimientos, Creatividad e Innovación, concedo a favor de la Universidad Estatal de Milagro una licencia gratuita, intransferible y no exclusiva para el uso no comercial de la obra, con fines estrictamente académicos. Conservo a mi favor todos los derechos de autor sobre la obra, establecidos en la normativa citada.

Así mismo, autorizo a la Universidad Estatal de Milagro para que realice la digitalización y publicación de este trabajo de integración curricular en el repositorio virtual, de conformidad a lo dispuesto en el Art. 144 de la Ley Orgánica de Educación Superior.

El autor declara que la obra objeto de la presente autorización es original en su forma de expresión y no infringe el derecho de autor de terceros, asumiendo la responsabilidad por cualquier reclamación que pudiera presentarse por esta causa y liberando a la Universidad de toda responsabilidad.

Milagro, 18 de febrero de 2020

DURAN QUINATOA JESSICA MARINA Autor 2 CI: 0606231710

# <span id="page-3-0"></span>**APROBACIÓN DEL TUTOR DEL TRABAJO DE INTEGRACIÓN CURRICULAR**

Yo, CORDOVA MARTINEZ LUIS CRISTOBAL en mi calidad de tutor del trabajo de integración curricular, elaborado por las estudiantes CORTEZ LOPEZ CINTHYA PAOLA y DURAN QUINATOA JESSICA MARINA, cuyo título es CONSTRUCCIÓN DE UN SITIO WEB PARA MEJORAR LAS ESTRATEGIAS DE PUBLICIDAD DE LOS PRODUCTOS Y/O SERVICIOS EN LOS SALONES DE BELLEZA DEL CANTÓN MILAGRO, que aporta a la Línea de Investigación 1S2019 TECNOLOGÍAS DE LA INFORMACIÓN Y DE LA COMUNICACION previo a la obtención del Título de Grado INGENIERIA EN SISTEMAS COMPUTACIONALES ; considero que el mismo reúne los requisitos y méritos necesarios en el campo metodológico y epistemológico, para ser sometido a la evaluación por parte del tribunal calificador que se designe, por lo que lo APRUEBO, a fin de que el trabajo sea habilitado para continuar con el proceso previa culminación de Trabajo de Integración Curricular de la Universidad Estatal de Milagro.

Milagro, 18 de febrero de 2020

mis e lordova,

CORDOVA MARTINEZLUIS CRISTOP

Tutor C.I: 0906517545

# APROBACIÓN DEL TRIBUNAL CALIFICADOR

El tribunal calificador constituido por:

Mgtr. CORDOVA MARTINEZ LUIS CRISTOBAL

Mgtr. LAZO SULCA RAFAEL SELEYMAN

Mgtr. RODAS SILVA JORGE LUIS

Luego de realizar la revisión del Trabajo de Integración Curricular, previo a la obtención del título (o grado académico) de INGENIERA EN SISTEMAS COMPUTACIONALES presentado por la estudiante CORTEZ LOPEZ CINTHYA PAOLA

Con el tema de trabajo de Integración Curricular: CONSTRUCCIÓN DE UN SITIO WEB PARA MEJORAR LAS ESTRATEGIAS DE PUBLICIDAD DE LOS PRODUCTOS Y/O SERVICIOS EN LOS SALONES DE BELLEZA DEL CANTÓN MILAGRO.

Otorga al presente Trabajo de Integración Curricular, las siguientes calificaciones:

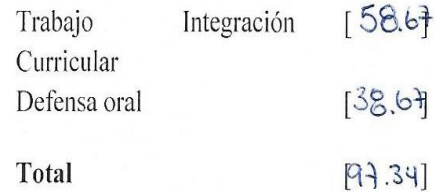

Emite el siguiente veredicto: (aprobado/reprobado)

Aprobado

Fecha: 18 de febrero de 2020

Para constancia de lo actuado firman:

<span id="page-4-0"></span>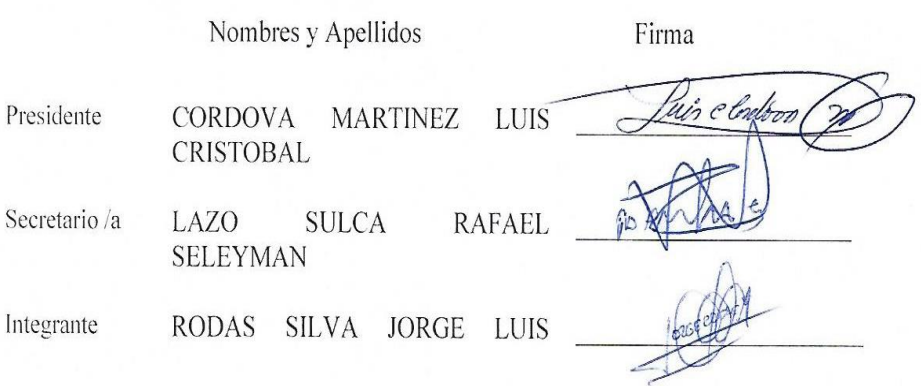

# APROBACIÓN DEL TRIBUNAL CALIFICADOR

<span id="page-5-0"></span>El tribunal calificador constituido por:

Mgtr. CORDOVA MARTINEZ LUIS CRISTOBAL

Mgtr. LAZO SULCA RAFAEL SELEYMAN

Mgtr. RODAS SILVA JORGE LUIS

Luego de realizar la revisión del Trabajo de Integración Curricular, previo a la obtención del título (o grado académico) de INGENIERA EN SISTEMAS COMPUTACIONALES presentado por la estudiante DURAN QUINATOA JESSICA MARINA

Con el tema de trabajo de Integración Curricular: CONSTRUCCIÓN DE UN SITIO WEB PARA MEJORAR LAS ESTRATEGIAS DE PUBLICIDAD DE LOS PRODUCTOS Y/O SERVICIOS EN LOS SALONES DE BELLEZA DEL CANTÓN MILAGRO.

Otorga al presente Proyecto Integrador, las siguientes calificaciones:

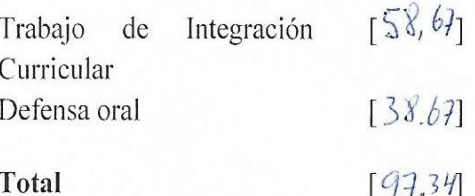

Emite el siguiente veredicto: (aprobado/reprobado) obado

Fecha: 18 de febrero de 2020

Para constancia de lo actuado firman:

Nombres y Apellidos

Presidente **CORDOVA MARTINEZ** LUIS **CRISTOBAL** Secretario /a LAZO **SULCA RAFAEL SELEYMAN** Integrante SILVA JORGE RODAS **LUIS** 

Firma

# **DEDICATORIA**

<span id="page-6-0"></span>A Dios quien supo darme fuerzas para seguir adelante y no desmayar a pesar de las adversidades, el cual me ha permitido alcanzar una meta más en mi vida. A mis padres por su amor, consejos, comprensión, apoyo y sobre todo por el trabajo y sacrificio que hicieron para brindarme una profesión.

A mi hermano por su cariño y apoyo moral durante todo este proceso, por estar conmigo en todo momento. A mi novio Victor Huilca por brindarme su apoyo incondicional y su comprensión, por sus sabios consejos que me enseñaron que todo es posible con esfuerzo y dedicación y a todos mis seres queridos que me impulsaron a seguir adelante y concluir con éxito mi carrera profesional.

## *Jessica Duran*

Este trabajo de grado va dedicado a Dios, quien ha estado presente en el recorrer de mi vida, dándome fuerzas, bendiciéndome cada día para poder continuar con mis metas trazadas sin decaer. A mis padres Pablo Cortez Masaquiza y Luz Lopez Cruz y a mi hermana Diana Cortez Lopez que han sido el pilar fundamental de mi vida los cuales siempre me han estado apoyándome y permitieron que logre culminar mi carrera profesional.

*Cinthya Cortez* 

# **AGRADECIMIENTO**

<span id="page-7-0"></span>A Dios por ser mi guía y acompañarme en el transcurso de mi vida, brindándome paciencia y sabiduría para culminar con éxito mis metas. Un agradecimiento profundo a todos mis profesores, quien, con la enseñanza de sus valiosos conocimientos hicieron que pueda crecer día a día a lo largo de mi carrera universitaria y haberme brindado el apoyo para desarrollarme profesionalmente y seguir cultivando mis valores. A mi Tutor de tesis, por haberme guiado, en la elaboración de este trabajo de titulación, y que gracias a sus consejos y correcciones hoy puedo culminar este trabajo.

#### *Jessica Duran*

Agradezco a Dios por ser mi guía y acompañarme en el transcurso de mi vida, brindándome paciencia y sabiduría para culminar con éxito mi carrera profesional. A mis padres y hermana por ser mi pilar fundamental y ayudarme a culminar mi carrera universitaria, me dieron el apoyo suficiente para no decaer cuando todo parecía imposible y de manera especial agradezco a mi tutor de tesis Mgtr. Luis Córdova que, con su sabiduría, conocimiento y el apoyo brindado me oriento en la investigación.

#### *Cinthya Cortez*

# ÍNDICE GENERAL

<span id="page-8-0"></span>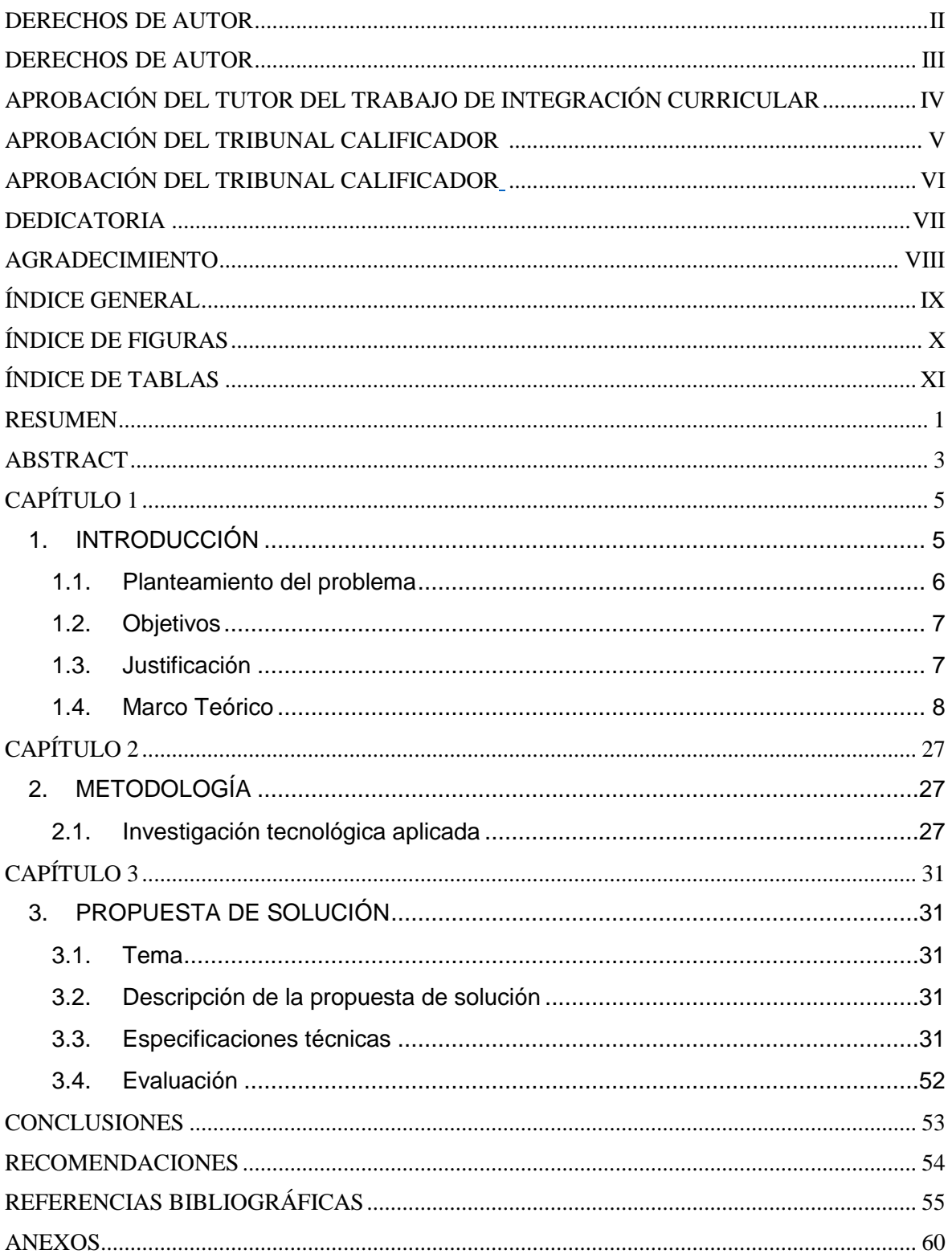

# **ÍNDICE DE FIGURAS**

<span id="page-9-0"></span>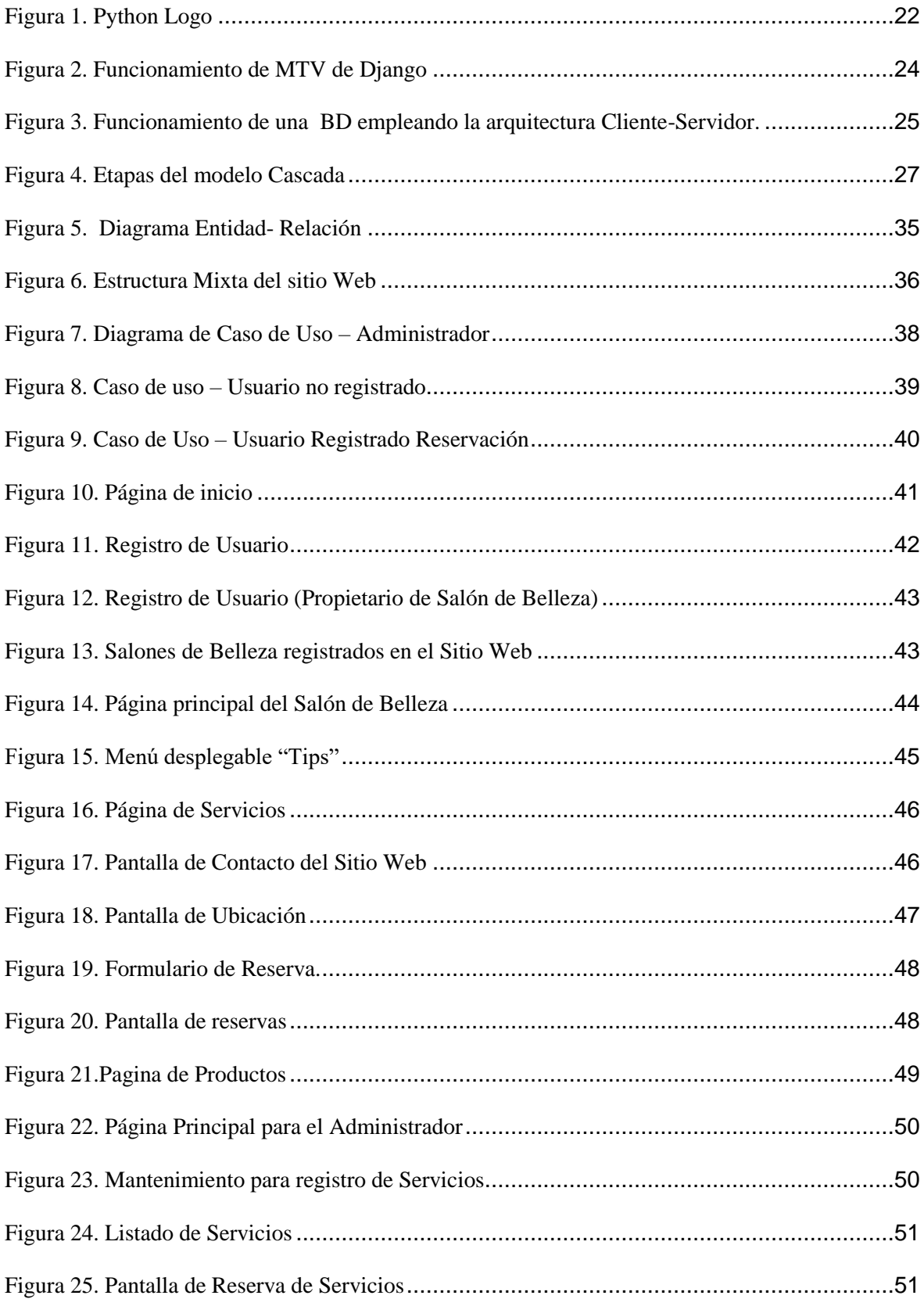

# **ÍNDICE DE TABLAS**

<span id="page-10-0"></span>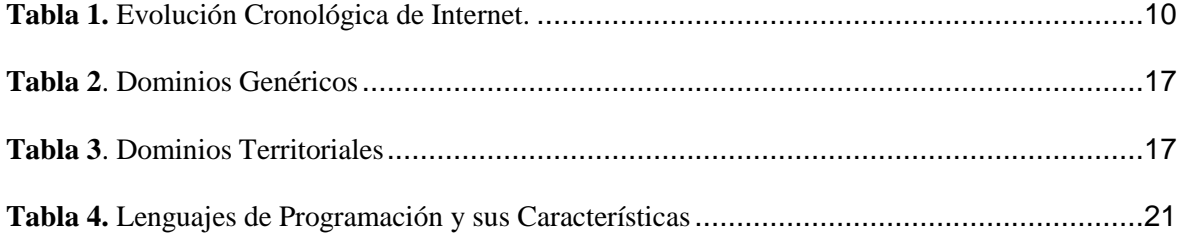

**Título de Trabajo Integración Curricular:** CONSTRUCCIÓN DE UN SITIO WEB PARA MEJORAR LAS ESTRATEGIAS DE PUBLICIDAD DE LOS PRODUCTOS Y/O SERVICIOS EN LOS SALONES DE BELLEZA DEL CANTÓN MILAGRO.

## **RESUMEN**

<span id="page-11-0"></span>El presente trabajo de investigación se basa en la construcción de un sitio web para los salones de belleza en la Ciudad de Milagro, el cual permite mejorar las estrategias de publicidad de los productos y/o servicios que ofrece, además permite tener un control de los clientes que visitan el sitio web, los mismos que tendrán acceso a una agenda virtual para poder reservar citas, el proyecto consta con una página principal y con un panel de navegación donde el usuario encontrará los siguientes módulos:

- Muestra una variedad de Salones de Belleza registrados en el Sitio Web el mismo que el usuario está a libre disposición de visitar
- Presenta información acerca del Salón de belleza (Acerca de Nosotros).
- Muestra archivos de multimedia de los productos y servicios que ofrece los salones (Servicios y Productos).
- Muestra y ofrece productos de beneficio al bienestar de la imagen personal(Spa).
- Ofrece información de contacto y ubicación del local (Contacto).
- Permite hacer reservación de los servicios (Reservación).
- Permite hacer un registro de usuario ya sea el propietario del local o el visitante(Registrar).

Se utilizó la metodología cascada debido a que se consideró la más apta para el desarrollo de la investigación, donde se debe de realizar fase por fase así de esta manera no tener dificultades al momento de desarrollar el sitio web, en la propuesta se menciona los requerimientos del usuario y del software, el tipo de estructura que se utilizó y las diferentes funcionalidades que posee el sitio web.

**PALABRAS CLAVE:** sitio web, páginas web, lenguaje de programación, salón de belleza, internet, estrategia, publicidad.

**Job Title Curriculum Integration**: CONSTRUCTION OF A WEB SITE TO IMPROVE THE ADVERTISING STRATEGIES OF THE PRODUCTS AND / OR SERVICES IN THE BEAUTY SALONS OF THE MILAGRO CANTON.

## **ABSTRACT**

<span id="page-13-0"></span>The present research work is based on the construction of a website for beauty salons in the City of in Milagro, which allows to improve the advertising strategies of the products and / or services offered, also allows to have a control of the customers who visit the website, the same ones that will have access to a virtual agenda to book appointments, the project has a main page and a navigation panel where the user will find the following modules:

- Shows a variety of Beauty Salons registered on the Website the same that the user is freely available to visit
- Present information about the Beauty Salon (About Us).
- Displays multimedia files of the products and services offered by the rooms (Services and Products).
- Shows and offers products that benefit the well-being of personal image (Spa).
- Provides contact information and location of the premises (Contact).
- It allows booking services (Reservation).
- It allows to make a user registration either the owner of the premises or the visitor (Register).

The cascade methodology was used because it was considered the most suitable for the development of the research, where it should be carried out phase by phase so in this way to have no difficulties when developing the website, in the proposal the requirements are

mentioned of the user and the software, the type of structure that was used and the different functionalities that the website has.

**KEY WORDS:** website, web pages, programming language, beauty salon, internet, strategy, advertising.

# **CAPÍTULO 1**

# <span id="page-15-1"></span><span id="page-15-0"></span>**1. INTRODUCCIÓN**

Los Salones de Belleza son microempresas que en la actualidad van aumentando día a día y es por este motivo que surgió la idea de crear un sitio web para ayudar a mejorar las estrategias de publicidad de los servicio y productos de los salones de belleza en el Cantón Milagro, los negocios tienen claro que para ganar mayor clientela deben estar en internet debido a que es un canal de comunicación muy importante, tener un sitio web es una buena estrategia de posicionamiento en el mercado.

Un sitio web es el conjunto de páginas web las cuales son documentos electrónicos el cual contiene información concreta de un tema en común, que es almacenado en un servidor y puede ser accesible mediante el uso de navegadores, de esta manera el documento pueda ser buscado por cualquier persona que se enlace y navegue en internet (Cintora & Peña, 2005). Hoy en día se busca utilizar las mejores herramientas para llamar la atención en el mercado, y ganar demanda, el propósito de este trabajo está en mejorar los métodos de publicidad y posicionamiento por medio del sitio web lo que actualmente se realiza mediante el manejo de las redes sociales y dando a conocer información concreta al cliente de los servicios y/o productos que ofrece.

#### <span id="page-16-0"></span>**1.1. Planteamiento del problema**

Actualmente en el Ecuador, y en especial en la Ciudad de Milagro aumentó el interés por el cuidado de la imagen personal, por lo que el mantenimiento de la misma se ha convertido en un aspecto muy importante, promoviendo que en estos últimos años se hayan incrementado significativamente los salones de belleza en la Ciudad, por lo que existe un aumento constante y continuo de la demanda de este tipo de servicios.

Entre los salones de belleza más destacados de la ciudad de Milagro están Renata Loor, Ivonne Molina, Ximena Chávez, entre otros, que son centros dedicados a lograr cambios radicales y formar mujeres exitosas en el mundo del maquillaje y peluquería, actualmente usan las redes sociales como medio de publicidad para ofrecer sus productos y/o servicios, las mismas que necesitan un sitio web propio para mejorar sus estrategias de publicidad.

Según (DIARIO EL COMERCIO, 2019) los precios en servicios de belleza se reducen por más competencia, debido a que muchos de los emprendimientos se concentran solo en los precios, pero no innovan ni adoptan factores diferenciadores frente a sus competidores.

La problemática se deriva en que las pequeñas empresas no tienen un sitio web propio donde al menos muestre información básica de la empresa, servicios, productos y contactos que le ayude a aumentar la credibilidad de sus clientes.

Uno de los motivos es que les parece muy caro, difícil ya que no pueden asumir los costes para mejorar su visibilidad o simplemente les va bien sin un sitio web y nunca han necesitado una web en sus negocios, la verdad es que todas las pequeñas empresas necesitan un sitio web ya que puede hacer que la gente busque información, encuentre la página y que esta empresa pase a ser una de las mejores opciones para el cliente (Jose Cabello, 2018).

### <span id="page-17-0"></span>**1.2. Objetivos**

#### **1.2.1. Objetivo General**

Construir un sitio web para mejorar las estrategias de publicidad de los productos y/o servicios en los salones de belleza del Cantón Milagro.

### **1.2.2. Objetivos Específicos**

Para el cumplimiento del objetivo general, es necesario efectuar los objetivos específicos que se mencionan a continuación:

- Analizar y recopilar información necesaria de la empresa para el desarrollo del sitio web.
- Determinar los requerimientos a utilizarse para la construcción del sitio web.
- Diseñar una interfaz gráfica que permita una interacción sencilla y rápida entre el sistema y los usuarios.

#### <span id="page-17-1"></span>**1.3. Justificación**

Esta Investigación tiene como objetivo principal la construcción de un sitio web para los salones de belleza de la ciudad de Milagro con el fin de incrementar las estrategias de publicidad y ganar posicionamiento en el mercado, debido al aumento significativo de los salones de belleza en la ciudad, la competitividad de estas pequeñas empresas hacen que disminuya las ganancias, es por esto que dichas empresas deben implementar nuevas herramientas de publicidad tales como el uso de un sitio web para brindar información concreta a los usuarios de los productos y/o servicios que se ofrece.

Las nuevas Tecnologías han transformado las formas de comunicación e información aportando beneficios tanto como para los clientes como para las empresas. Uno de los principales medios de relación entre la empresa y los clientes son las sitios web, ya que permite a los mismos buscar información más precisa de lo que se requiere, y que la información pueda ser seleccionada de manera fácil y sencilla (Sánchez, Navarro, & Talaya, 2004).

Según (Cintora & Peña, 2005) algunos de los resultados favorables que se puede obtener con un sitio web son los siguientes:

- Atraer prospectos y servicios.
- Incrementar la satisfacción del cliente brindando un mejor servicio.
- Proporcionar información a los clientes acerca de la variedad de productos y/o servicios que pueda ofrecer.
- Agilizar los procesos de Venta.
- Proporcionar información inmediata acerca de los productos y/o servicios.

## <span id="page-18-0"></span>**1.4. Marco Teórico**

#### **Salones de Belleza Historia**

En la antigüedad las mujeres sentían la necesidad de preocuparse por su apariencia física a pesar de que no existiera un espacio adecuado el cual brinde tratamientos de belleza (CASTRO, 2016).

América Latina es uno de los continentes del mundo con mayores ventas de productos para el cuidado de la belleza. Son mujeres las que lideran estos tipos de negocios las cuales se preocupan por realizar capacitaciones las cuales les permitirá estar preparadas y así poder emprender en este tipo de negocios (Paredes Floril, 2015).

## **Historia del Internet**

Antes del nacimiento de Internet, el telégrafo era la única manera de comunicarse. El telégrafo empezó a usarse a partir del año 1937, eran cables conectados entre un origen y un destino por el cual se transfería mensajes codificados a larga distancia mediante señales eléctricas, para descifrar esta información se utilizaba código Morse. El código Morse es un medio de comunicación basado en enviar y recibir mensajes utilizando rayos de luz o sonidos y cada letra o número como una combinación de rayas y puntos (Braun, 2011).

A principios de la década de 1970, Internet se desarrolló a partir de un experimento inducido por el Departamento de Defensa de los Estados Unidos, que necesitaba el sistema para funcionar en caso de un ataque militar ARPA (Agencia de Proyectos de Investigación Avanzada) financió el desarrollo de una red de comunicación de datos, en la que las computadoras no estaban conectadas por una sola ruta, sino que colocaron más rutas para alterar las comunicaciones con recursos a su disponibilidad de información.

<span id="page-20-0"></span>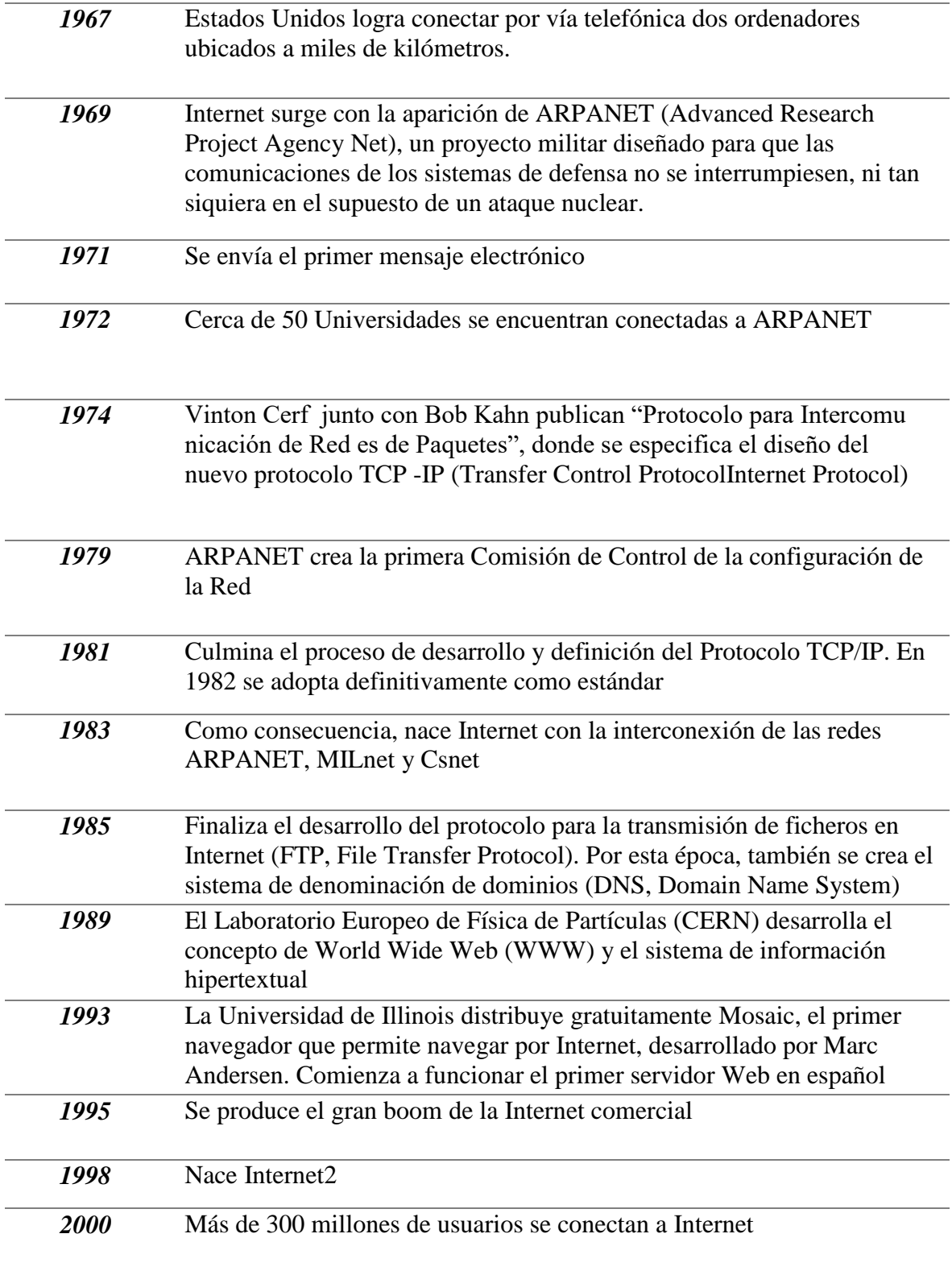

**Fuente:** (Rubio, 2000)

Internet es un medio único que funciona como un mecanismo para la transmisión y recepción de información, independientemente de la distancia o la ubicación en que se encuentre, Internet y su red mundial WWW están cambiando rápidamente la manera de vida para muchos en los negocios, la industria y la educación. Muchas empresas están colocando una página web en Internet. Sin embargo, ¿quién sabe cómo debería ser un sitio web exitoso?

¿Cómo definimos el éxito en este nuevo contexto? Este estudio establece un conjunto de criterios basados en la investigación para el diseño de páginas web en todo el mundo (D'Angelo & Little, 1998).

Para aprovechar el máximo potencial de internet, las empresas necesitan tener páginas web que mejoren la comunicación con los usuarios. La aparición de internet, junto con la creación de una página web, son la clave de cualquier proceso relacionado con la propagación de información (Sheldon, 2004).

#### **World Wide Web**

La World Wide Web fue creada en 1990 por el CERN (Organización Europea para la Investigación Nuclear, Suiza) y su principal creador Tim Berners-Lee, quien propuso la creación de un sistema de hipertexto para proporcionar intercambio de información entre los investigadores (Romero & Luis, 2014).

Una Web o también conocida como WWW (World Wide Web) es una red de páginas web interconectadas entre sí, que forman un sitio web, con el fin de brindar información que se relacione entre sí, el cual se encuentra disponible en Internet, se constituye por una serie de servidores a nivel mundial organizados por dominios (Comunidad de Madrid, 2016).

Según (Barrios A, 2016) los pilares en los que se fundamenta el servicio Web son:

11

#### **HTTP (hipertext transfer protocol)**

HTTP es el protocolo que se utiliza para transferir páginas web. Mediante el cual el cliente y servidor pueden recibir todo tipo de información, tales como texto, videos, etc.

### **HTML (HyperText Markup Language)**

HTML es un lenguaje de marcas de hipertexto, el cual se utiliza para desarrollo de páginas web, también es un lenguaje muy potente y fácil, donde se puede combinar imágenes, textos, enlaces, entre otros.

#### **URL (Uniform Resource Locator)**

Es un mecanismo en que la Web determina la dirección ideal para cada uno de los recursos de información ubicado en internet. Tiene un código que contiene la dirección del servidor, identificación del servicio y la dirección donde se ubican los archivos dentro del servidor si es útil y, por lo tanto, aborda los posibles recursos a través del navegador web.

# **PÁGINAS WEB**

Según (Suarez Jennifer, 2000) las páginas web al comienzo solo eran texto, pero conforme ha ido evolucionando la tecnología, tanto las computadoras y las redes de telecomunicaciones se ha ido creando nueva manera de desarrollar la web. El diseño de las páginas web se mejora conforme va evolucionando el internet.

Una página Web es un documento electrónico, este documento tiene enlaces que nos mueven de una página a otra. Las páginas web, pueden ser estáticas ya que su contenido siempre será el mismo y dinámicas porque su información se modifica a través de la información ingresada por el usuario (Suarez Jennifer, 2000).

Según (Aranda, 1989) las páginas web que podemos visualizar en los navegadores por internet es un documento HTML almacenado en un servidor el cual se conecta a la www, pero cuando ingresamos a una página web publicada en internet, los usuarios no pueden observar el código HTML sino su contenido, un programa se encarga de leer el código, ejecutarlo y presentar la página web.

#### **SITIO WEB**

Los sitios web son conjunto de páginas web desarrolladas por código HTML el cual se observa en la World Wide Web(www) por medio de los navegadores web más conocidos como HTTP, las cuales tienen relación con un dominio de internet, el objetivo de los sitios web es publicar información para que pueda ser vista por el público, cada sitio web pertenece a un individuo, una organización o una compañía (Pairuna Lionel, 2017).

Un sitio web contiene páginas web organizadas en orden jerárquico, cada página web contiene una mezcla de texto, audio, video y otros materiales que surgen como información digital en la pantalla de la computadora. Todo sitio web contiene página de inicio, es lo primero que verá el usuario al ingresar el nombre de dominio para ingresar al sitio en el navegador. Un sitio web se encuentra ubicado en un computador conocido como servidor http o servidor web, es el software que se ejecuta en el ordenador el cual rescata y transmite las páginas de un sitio web en contestación a lo requerido por el usuario (MEDRANO & VILLALBA, 2009).

Los sitios web se pueden ver o acceder desde cualquier dispositivo que esté conectado a internet, como ordenadores personales, ordenadores portátiles, dispositivos móviles, entre otros.

# **CLASIFICACIÓN DE SITIOS WEB**

Según (Pairuna Lionel, 2017) los sitios web se clasifican en dos tipos:

- **Sitios Web Estáticos:** no requieren de una base de datos para adquirir información, un sitio web estático se puede manejar siempre y cuando el dueño del sitio no pide realizar cambio de información (Pairuna Lionel, 2017).
- **Sitios Web Dinámicos:** necesitan de una base de datos para poder conseguir la información y mostrar los resultados que se obtuvo de la base de datos. El propietario del sitio web podrá adicionar, cambiar y excluir información del sitio web (Pairuna Lionel, 2017).

# **DIFERENCIA ENTRE UNA PÁGINA WEB Y UN SITIO WEB**

Una página web es el documento o bien la página inicial, mientras que el sitio web es el conjunto de páginas web y se relacionan entre si y forman parte de un dominio de internet. Los sitios web se los puede usar para propósitos diferentes tales como crear una página web personal, una página corporativa, otra donde se pueda ofrecer los productos o servicios de una microempresa, o bien una página dedicada a la educación (Pairuna Lionel, 2017).

### **ELEMENTOS PARA EL DESARROLLO WEB**

La interactividad y la usabilidad se han convertido en dos de los mejores elementos para el desarrollo web en términos de contenido y navegación.

 **La Interactividad** se aprecia como una de las características más importantes de internet, esta se divide en cinco dimensiones: entretenimiento, elección, conectividad, recopilación de información y comunicación, el que determina la

efectividad de la página web, proporcionado a los usuarios un acceso fácil a la información.

 **La usabilidad** es otro de los elementos básicos en una página web para una buena comunicación, una página web con usabilidad proporciona al usuario la información necesaria de manera más rápida y sencilla (Sánchez et al., 2004).

#### **USABILIDAD**

La Usabilidad para la web surgió del desarrollo y origen de Internet como una red de comunicación. Fue desarrollado formalmente a partir del trabajo de Jakob Nielsen quien fue reconocido como el 'padre de la usabilidad', es por eso que la interacción personacomputadora surgió como una disciplina que busca hacer que los usuarios se sientan cómodos usando un software determinado. Si el software es capaz de agradar al usuario, tiene calidad, y podemos afirmar que existe una técnica de usabilidad aplicada correctamente (Lilliam, Cancio, Mercedes, & Bergues, 2013).

Según (JAKOB NIELSEN, 1993) el concepto usabilidad conserva dos elementos importantes: el relato de cómo funciona el sistema y como los interesados deben utilizar dicha funcionalidad.

Según (Hassan Montero, 2002) la usabilidad es la especialidad que analiza la forma de proyectar sitios web para que los clientes puedan interactuar con ellos de manera más fácil, la mejor manera de desarrollar un sitio web amigable es elaborando un diseño centrado en el usuario.

La navegación y el contenido son dos parámetros fundamentales para este elemento. La navegación es la facilidad para navegar de una página a otra, mediante el uso de clicks para acceder a la información deseada, las herramientas como barras de menús, botones y enlaces, permiten al usuario moverse por del sitio web y obtener la información buscada.

# **DOMINIOS**

Según (Ñuñao Carlos, 2014) el nombre de los dominios desempeña un papel importante en internet, debido ya que su ocupación es traducir la IP de los servidores en algo más comprensible y memorable para los usuarios. No se puede imaginar una red sin dominios, posee demasiada importancia ya que son la identidad digital de millones de usuarios, empresas y proyectos web en todo el mundo.

Según (Anonimo, 2010) el dominio es el nombre con el que se conocerá en internet al sitio web, una página web siempre debe reservar el nombre de dominio propio el cual se ofrecerá una imagen más profesional sobre todo si identifica el nombre del usuario o el de la empresa.

Las terminaciones de **.com** suelen ser las más utilizadas, si el sitio web posee un dominio este puede personalizar y registrar el nombre que desee, siempre y cuando esté libre.

<span id="page-27-0"></span>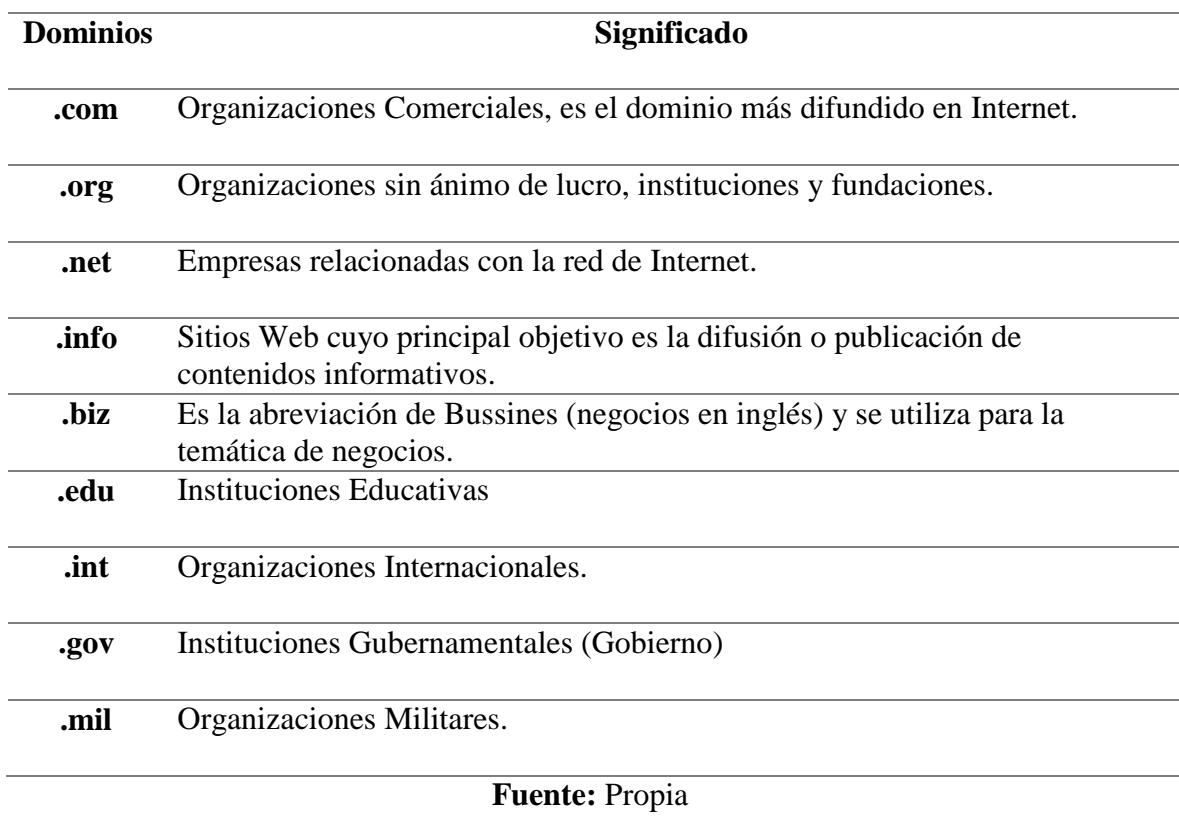

## **Tabla 2***. Dominios Genéricos*

# **Tabla 3***. Dominios Territoriales*

<span id="page-27-1"></span>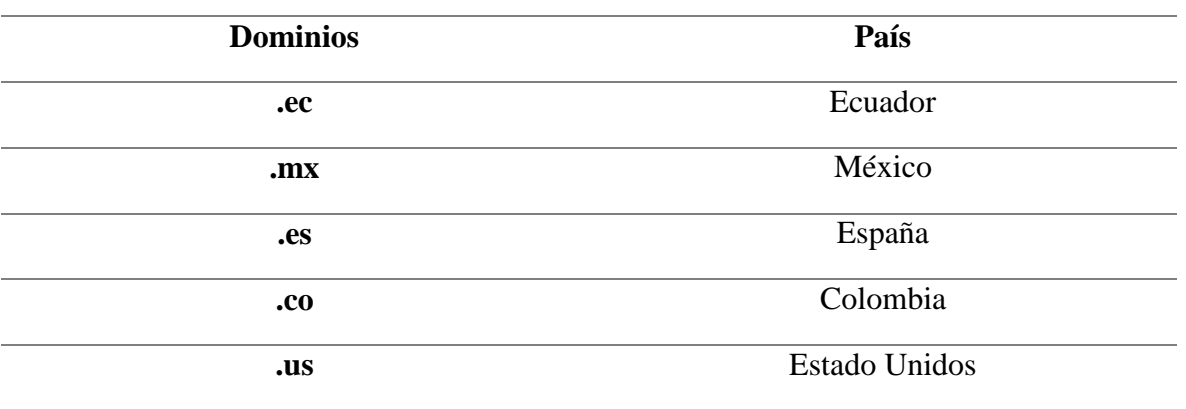

**Fuente:** Propia

#### **Interfaz Gráfica de Usuario**

La Interfaz Gráfica de Usuario (GUI) son elementos gráficos que permite la comunicación con una estructura o Sistema, en pocas palabras sirve como medio para la comunicación con un sistema. La Interfaz de Usuario es la parte del software que las personas pueden ver, escuchar, tocar y hablar. La GUI es parte primordial de cualquier aplicación, tan importante como el desarrollo de la aplicación misma (Albornoz, 2014).

Según (Gonzáles, 2004) un diseño de interfaz gráfica de usuario correcto y el uso correcto de tecnologías permiten al usuario encontrar una alternativa para adquirir información en medios electrónicos, por ende, la página debe contener las siguientes características:

- Sencilla
- Clara
- Predecible
- Flexible
- Consistente
- Intuitiva
- Coherente

#### **Requerimientos del Sistema**

Los requerimientos del sistema son reconocimientos que identifican capacidades, atributos cualidades y características que un sistema de software debe efectuar para tener utilidad y valor para el usuario.

 **Requerimientos Funcionales:** Estos requerimientos representan lo que debe hacer un sistemas, también depende del tipo de software que se desarrolla y el enfoque general adoptado por la organización al describir sus requerimientos, deben contener funciones realizadas por pantallas determinadas, flujos de trabajo para ser realizado por el sistema y otros requerimientos comerciales (Ian Sommerville, 2005).

#### **Programación Orientada a Objetos**

Es un enfoque de programación que cambia datos y acciones en las estructuras lógicas. La programación orientada a objetos se la usa en la interacción para poder diseñar software y programas informáticos, es una manera especial de programar debido a que es cercano a cómo expresamos las cosas en la vida real, con la programación orientada a objetos debemos de analizar las cosas de una forma distinta para poder entender y así escribir los programas en términos de objetos y propiedades (Monserrat Vazquez, 2018) .

### **Lenguaje de Programación**

Los Lenguajes de Programación (PL) son el medio por el cual los programadores desarrollan programas, escriben sentencias en distintos lenguajes para realizar programas que una vez ejecutados hacen que los softwares posean un determinado comportamiento, son lenguajes que permiten describir, definir y controlar la función de los procesadores al momento de manipular los datos (Pantaleo Guillermo, 2015).

Características de los lenguajes de programación las cuales se clasifican en:

 **Validación de Tipos:** las semánticas de los lenguajes pueden ser estáticos o dinámicos (Pantaleo Guillermo, 2015).

- **Propósito:** los lenguajes que son reconocidos como herramientas de desarrollo para los sistemas no especializados son los llamados de Propósito General, y ellos que son especializados para el desarrollo de sistemas y tiene características orientadas a la realización de tareas específicas estos son llamados como Dedicados o Específicos (Pantaleo Guillermo, 2015).
- **Implementación:** es la forma en que los programadores escriben el código y como lo ejecuta la computadora los cuales se darán de diferente forma, los lenguajes compilados que es cuando el compilador genera código binario de manera directa, otra es la de los lenguajes donde el compilador genera el código intermedio el cual se encarga de la ejecución, también existen lenguajes interpretados donde el código no es compilado si no que al momento de ejecutarse es interpretado y luego ejecutado (Pantaleo Guillermo, 2015).
- **Estilo:** en los lenguajes imperativos el programador define que se hace y como se hace, mientras que en los declarativos se expresa que se hace y la ejecución queda secreta (Pantaleo Guillermo, 2015).
- **Paradigma:** cada paradigma es acompañado en su evolución por unos o varios lenguajes (Pantaleo Guillermo, 2015).

<span id="page-31-0"></span>

| Lenguaje          | <b>Validación</b> | Propósito  | Implementación    | <b>Estilo</b> | Paradigma       |
|-------------------|-------------------|------------|-------------------|---------------|-----------------|
|                   | <b>Tipos</b>      |            |                   |               |                 |
| <b>JAVA</b>       | Estático          | General    | Código Intermedio | Imperativo    | PO <sub>O</sub> |
| $C++$             | Estático          | General    | Complicado        | Imperativo    | PO <sub>O</sub> |
| $\mathbf C$       | Estático          | General    | Compilado         | Imperativo    | PP              |
| C#                | Estático          | General    | Código Intermedio | Imperativo    | PL              |
| Prolog            | Dinámico          | General    | Interpretado      | Declarativo   | PL              |
| <b>Scala</b>      | Estático          | General    | Código Intermedio | Imperativo    | POO, PF         |
| <b>JavaScript</b> | Dinámico          | General    | Interpretado      | Imperativo    | PO <sub>O</sub> |
| <b>PHP</b>        | Dinámico          | General    | Interpretado      | Imperativo    | PP              |
| <b>SQL</b>        | Dinámico          | Especifico | Interpretado      | Declarativo   |                 |
| <b>Python</b>     | Dinámico          | General    | Código Intermedio | Imperativo    | PO <sub>O</sub> |

**Tabla 4.** *Lenguajes de Programación y sus Características* 

**Fuente:** (Pantaleo Guillermo, 2015).

# **Python**

Según (Andrés Marzal, 2014) existen diversos lenguajes de programación, y entre estos tenemos Python.

"Python es un lenguaje de programación de alto nivel, en la actualidad es unos de los lenguajes más usados para el desarrollo de software. Se lo puede utilizar en diferentes sistemas operativos tales como: Linux, Mac y Windows" (Montoro, 2012).

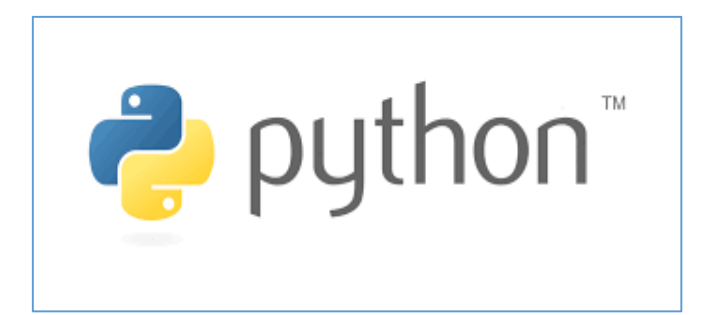

*Figura 1.* Python Logo **Fuente:** Tomada de (Montoro, 2012).

<span id="page-32-0"></span>Python es un lenguaje potente, flexible con una sintaxis clara, no requiere dedicar tiempo a su compilación debido a que es un lenguaje interpretado, no es necesario pagar licencia para obtener el software, debido a que es un lenguaje gratuito (Montoro, 2012).

## **Ventajas**

Las ventajas de Python que mencionan a continuación lo hacen ver más interesante tanto en el uso profesional y en el uso educativo (Andrés Marzal, 2014).

- Python es un lenguaje muy explícito, es decir, los programas Python son muy compactos: un programa Python suele ser más corto que su semejante en lenguajes como C. (Python llega a ser estimado por muchos como un lenguaje de programación de alto nivel) (Andrés Marzal, 2014).
- Python es muy claro. La sintaxis de Python es muy distinguida y permite la escritura de programas cuya lectura es más fácil que si utilizáramos otros lenguajes de programación (Andrés Marzal, 2014)..
- Python ofrece un ambiente interactivo que facilita la ejecución de pruebas y ayuda a librar dudas acerca de ciertas características del lenguaje (Andrés Marzal, 2014).
- El medio de ejecución de Python revela muchos de los errores de programación que se ocultan durante el control de los compiladores y provee información necesaria para corregirlos y detectarlos (Andrés Marzal, 2014)..
- Python se puede utilizar como lenguaje imperioso procedimental o como lenguaje orientado a objetos (Andrés Marzal, 2014)..
- Posee una variedad de estructuras de datos que se pueden tratar de modo sencillo (Andrés Marzal, 2014).

### **Django**

Django es un framework web de código abierto escrito en Python, el cual permite crear aplicaciones web de manera más rápida y reutilizando códigos (Orellana, 2015).

Según (Orellana, 2015) para permitir el rápido desarrollo de páginas web están las siguientes características:

- Cuenta con una colectividad de desarrollo y dispone de una documentación bastante completa.
- La instalación y desinstalación en Linux se realiza de manera sencilla y sin errores.
- Dispone de un servidor Web (Apache) comprendido para el entorno de desarrollo.
- Usa la arquitectura Modelo, Vista, Plantilla de una manera simple, es el modelo que también presenta cualquier estructura a utilizar en memoria y no solo la estructura de base de datos. La vista se encarga de obtener los datos, procesarlos y devolver un modelo, y Template son las páginas Web con HTML dinámico o estático de los modelos.
- Contiene archivo de urls, en el cual los nombres pueden variar con facilidad.
- Las páginas pueden extender, en este caso el menú, el pie de página, el contenedor central y las referencias a las bibliotecas que están en una sola página por lo que son la base de otras páginas, evitando que se repita el código.
- La internacionalización facilita la traducción de idiomas, de simple implementación(Orellana, 2015).

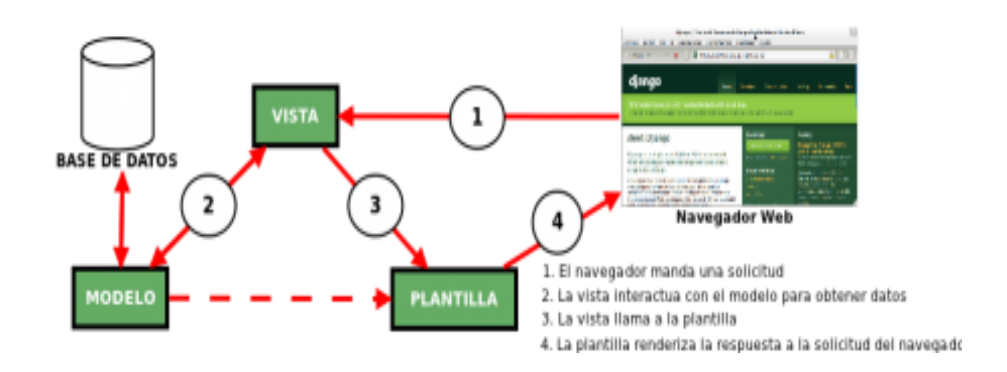

*Figura 2.* Funcionamiento de MTV de Django **Fuente:** Tomado de (Infante Montero Sergio, 2012).

## <span id="page-34-0"></span>**Base de datos**

Una base de datos es un sistema utilizado para recopilar información, que posee ciertos aspectos relacionados con la seguridad, el procesamiento de datos y la consulta. Es la información que será almacenada para su siguiente utilización (Guillermo & Alfredo, 2013).

Según (Guillermo & Alfredo, 2013) existen una variedad de base de datos que se sitúan en el mercado, tanto software comercial como software libre. La mayor parte de base de datos se adaptan a estructuras para aplicaciones web y de igual manera para aplicaciones de escritorio.

Estas bases de datos son:

- **Oracle**
- PostgreSQL
- MySQL
- SQL Server

En la **(Figura 3)** se muestra la estructura que se utiliza en una aplicación web

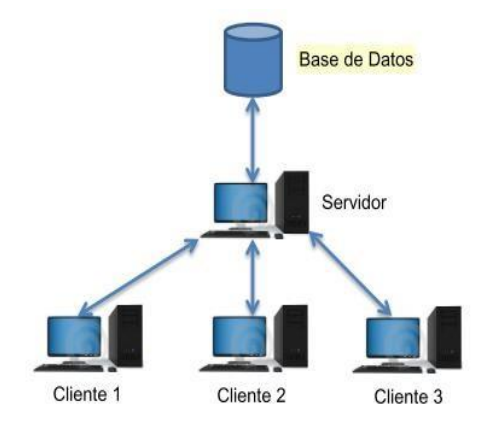

<span id="page-35-0"></span>*Figura 3.* Funcionamiento de una BD empleando la arquitectura Cliente-Servidor. **Fuente:** Tomada de (Guillermo & Alfredo, 2013).

## **PostgreSQL**

PostgreSQL es un servidor de base de datos relacional orientado a objetos de software libre, es una de las bases de datos más poderosas, ya que contiene características tales como la estabilidad, potencia, facilidad de administración, implementación de estándares y robustez siendo las más consideradas durante su desarrollo. Soporta frente a una alta cantidad de usuarios, grandes cantidades de datos (Garrido, 2016).

Esta base de datos utiliza el modelo cliente-servidor y en vez de multihilos se utiliza multiprocesos, al momento de avalar la estabilidad del sistema, es decir que si ocurre un
fallo en los procesos no afectará a los demás y el sistema seguirá funcionando (Guillermo & Alfredo, 2013).

Según (Garrido, 2016) las principales características son:

- Es una base de datos ACID (Atomicidad, Consistencia, Aislamiento y Durabilidad)
- Código Abierto
- Permite realizar copias de seguridad.
- Múltiples métodos de autentificación.
- Permite el acceso encriptado vía SSL (capa de sockets seguros).
- Disponible para Linux, Unix, y Windows.

# **CAPÍTULO 2**

#### **2. METODOLOGÍA**

#### **2.1. Investigación tecnológica aplicada**

#### **Modelo Cascada**

Según (Anna Plichta, 2016) el modelo en cascada es el más antiguo modelo más popular de la gestión del ciclo de vida del producto de TI. Este modelo es manejado porque se considera ser el más natural, se divide en varios pasos consecutivos. Cualquiera que aplique el modelo de cascada a construir un sistema de TI debe ir paso a paso a través de todas sus etapas en un orden estricto. Las fases que se pueden distinguir en el modelo cascada son: análisis de requisitos, diseño, implementación, verificación y mantenimiento.

Para el desarrollo del sitio web se utilizó la metodología en cascada debido a que es un procedimiento lineal el cual se caracteriza por dividir el proceso de desarrollo en diferentes fases, cada fase representa una unidad de desarrollo con un pequeño tiempo de descanso, es decir cada fase inicia tan pronto haya culminado la anterior, los tiempos de descanso son utilizados para verificaciones por el lado del cliente.

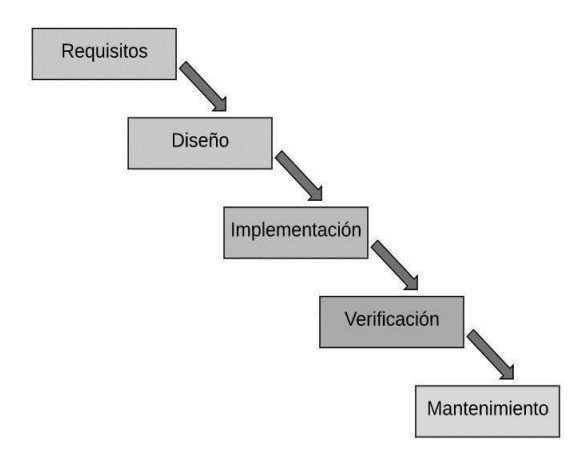

*Figura 4.* Etapas del modelo Cascada **Fuente:** Tomada de (Domínguez, 2012).

**Análisis de Requisitos:** en esta fase con el fin de entender los problemas que existen en los salones de belleza se obtuvo la información necesaria mediante las técnicas de observación directa y entrevista dirigida al propietario del salón de belleza para saber cuáles son las necesidades y así poder identificar las características del software a desarrollar, y especificar todo lo que debe hacer el sitio web, también se identificó todos los requisitos del software que se acuerda entre la empresa y el cliente, es decir lo que el sitio web va a tener o hacer, se debe establecer una lista de todos los requisitos acordados en esta fase, hay que tener cuidado ya que no se pueden añadir requisitos nuevos en las mitad del proceso del desarrollo del sitio web. Se realiza diagramas de casos de uso, los cuales ayudan a observar cómo será el sitio web, los diagramas facilitarán plantillas las cuales servirán de ayuda en el desarrollo del sitio web. Esta fase ayuda a entender que va hacer el sitio web, mas no como se va hacer. El objetivo de obtener los requisitos es para poder identificar los requerimientos que debe poseer el sitio web a la hora de su desarrollo.

**Diseño:** una vez que se realizó la fase de análisis de los requisitos se procedió a realizar la etapa de diseño donde esta se encarga de describir la estructura interna del sitio web y las relaciones con las entidades que lo componen.

A diferencia de los modelos usados en la fase de análisis que representa los requisitos del usuario, los modelos utilizados en esta fase tratan sobre las características del sistema que permitirán implementarlo de manera efectiva, entre las características se tiene que sus módulos deben estar a cargo de una tarea específica y estar correctamente conectados entre sí, lo que ayudará a facilitar el mantenimiento del sistema.

En esta fase, se experimenta las posibles opciones de implementación para el sitio web que se va a construir y se definirá la estructura general que tendrá este sitio web, además el uso del diagrama entidad-relación para la implementación de la base de datos del sitio web.

El resultado es el SDD (Documento de Diseño de Software), que contiene el detalle específico de la estructura del sistema y la descripción de cada una de sus partes, así como la forma en que se combinan. También se llevan a cabo los algoritmos necesarios para la consecución de los requisitos del usuario de la fase de análisis.

**Implementación:** Una vez que se haya realizado el análisis y diseño de esta solución, a través del cual se desarrollará el programa correspondiente con todos los requerimientos especificados que resolverá el problema, utilizando un lenguaje de programación determinado.

Un gran beneficio de esta fase es que no hay fechas inmediatas para implementar el sitio en web en la empresa, por lo que hay tiempo suficiente para tender las demás fases de esta metodología (Mendez, 2015).

La implementación de este sitio web les permitirá a los salones de belleza de la Ciudad de Milagro anunciar todos los productos y/o servicios que ofrece, a través de los cuales obtendrá más clientela y, por tanto, más beneficios de este servicio.

**Verificación:** Una vez que se haya llevado a cabo la implementación, para asegurarse de que el sitio web que se desarrollará este en pleno funcionamiento, se realizará una verificación para corregir cualquier error antes de su producción, de modo que todos los componentes del sitio web estén en correcto funcionamiento y que cumplan con todos los requisitos, asegurándose que este sitio web sea confiable para la empresa, seguro y fácil de usar para el usuario final.

Para la búsqueda errores del sitio web se pueden adecuar de diferentes maneras, alguna de las pruebas que se pueden hacer son la de integración, la prueba de escalabilidad, de resolución, navegador cruzado, entre otros, las pruebas deben realizarse sin fallas, debe

29

verificar la carga rápida de gráficos y calcular el tiempo de carga del mismo, lo cual es muy importante para cualquier sitio web.

La verificación del funcionamiento correcto de un elemento determinado del sitio web son las pruebas unitarias. Luego, la prueba de integración en la que se unen los componentes del sitio web, el cual sirve para detectar errores de la interfaz del sitio. La prueba Alfa se realiza desde el punto de vista del usuario final, lo que puede ayudar a mejorar la apariencia de la interfaz.

El test de aceptación en la que, si el sistema pasa con éxito, se dice que es el final del proceso de desarrollo y se comienza la fase de mantenimiento. Se dice que es imposible garantizar que no haya errores en el sitio web, pero una adecuada verificación de distintas técnicas puede ayudar más del 90% de los errores que serán encontrados a lo largo de esta fase. Según (Fernando, 2018) el 40% del tiempo se pierde eliminando errores, el 20% en la etapa de análisis, otro 20% restante en el diseño y el 20% que resta en la implementación del sistema.

**Mantenimiento:** Una vez que las funcionalidades del sitio web se hayan llevado a cabo y se verifique el debido funcionamiento, el Sitio Web será instalado, y es allí donde el usuario, dependiendo del uso que le da al sistema, puede encontrar posibles errores, en el cual se dará el mantenimiento correspondiente ya sea la corrección de errores, la modificación de la interfaz o la mejora del rendimiento del sitio web.

### **CAPÍTULO 3**

#### **3. PROPUESTA DE SOLUCIÓN**

#### **3.1. Tema**

Construcción de un sitio web para mejorar las estrategias de publicidad de los productos y/o servicios en los salones de belleza del cantón Milagro.

#### **3.2. Descripción de la propuesta de solución**

Se propone el desarrollo de un sitio web como estrategia de publicidad de los productos y/o servicios de los Salones de Belleza del Cantón Milagro.

Está constituido por un conjunto de páginas donde se alojan recursos, información, materiales, esto permitirá a los usuarios acceder a través de la Web desde cualquier computadora independientemente del tiempo o el espacio. El objetivo principal de la propuesta mediante esta herramienta es mejorar la imagen de la empresa y al mismo tiempo estrategia publicitaria para salones de belleza, ya que puede facilitar que la empresa sea conocida entre los usuarios interesados en adquirir productos, permitiendo obtener clientela y por ende más ganancias y posicionamiento en el mercado. Por otro lado, el sitio web busca tener una base de datos actualizada tanto de productos, servicios y clientes. Esta base de datos puede proporcionar información a la empresa de cómo es la situación actual dentro del mercado y guiarla para proyectos futuros.

El diseño del Sitio Web consta de la interacción multimedia, interacción de una estructura lógica, organización balanceada, clara y concisa de la información con un propósito y objetivos bien planteados para satisfacer las necesidades del usuario.

#### **3.3. Especificaciones técnicas**

31

En primer lugar, se debe preguntar para quien se va diseñar, por lo cual es importante conocer que los dueños de los Salones de belleza tienen necesidades y preferencias, cada vez que presenten un servicio o producto nuevo.

Según la observación directa y la entrevista dirigida al propietario de un salón de belleza, se manifestó que la mayoría de los salones de belleza no tienen un sitio web, que actualmente se anuncia a través de las redes sociales, además se obtuvo los siguientes requisitos funcionales.

#### **Funcionales del sitio web**

- Visualizar información
- Insertar información
- Modificar información
- Eliminar información
- Buscar información
- Escribir comentarios
- Eliminar comentarios

Los requisitos a continuación se consiguen desde los beneficios presentados tanto por el responsable del sitio web, como de las personas que tendrán que interactuar de manera directa con el Sitio Web.

- 1. Objetivo del sitio web.
- 2. Estructura del sitio web:
	- Página de Inicio.
	- Páginas secundarias.
- Menú principal de navegación.
- 3. Tipo de usuarios
- Administrador
- Usuario Registrado
- Usuario no Registrado

#### **Requisitos Técnicos del Sistema**

- El sitio web debe ser compatible con los navegadores primordiales de Internet (Google Chrome, Mozilla Firefox, Internet Explorer)
- Los contenidos son recopilados en un sistema de Gestor de base de datos relacional (PostgreSQL)
- La aplicación de gestión de contenidos facilita la gestión de usuarios por parte del administrador del sistema y la configuración de permisos sobre las diferentes funciones del sitio web, mediante la definición de perfiles de usuario. De manera que un perfil dado pueda acceder o no a la ejecución de cada función del sitio web.
- El sitio web debe ser accesible, es decir, debe ser navegable, que contenga contenidos claros y simples.

#### **Requisitos Operativos**

- El sitio web ofrece un diseño amigable.
- Permite visualizar contenido multimedia.
- La estructura es clara y facilita la organización de la información en secciones y subsecciones.
- La gestión de los contenidos podrá ser realizada por usuarios no especializados en conocimiento de programación, de manera fácil y sencilla.

#### **Estructura de la base de datos**

Para la estructura de la base de datos se utiliza un diagrama o modelo de entidad relación que es una herramienta que ayuda a realizar el modelado de datos el cual permite representar las entidades principales, y sus pertenecientes relaciones.

La base de datos diseñada para el sitio web está estructurada en tablas realizadas en función de las necesidades del proyecto. Las tablas principales contienen una clave principal (PK) y los campos respectivos, en el cual se almacena la información deseada, además de las relaciones que existe entre tablas, el cual facilita las consultas de la base de datos.

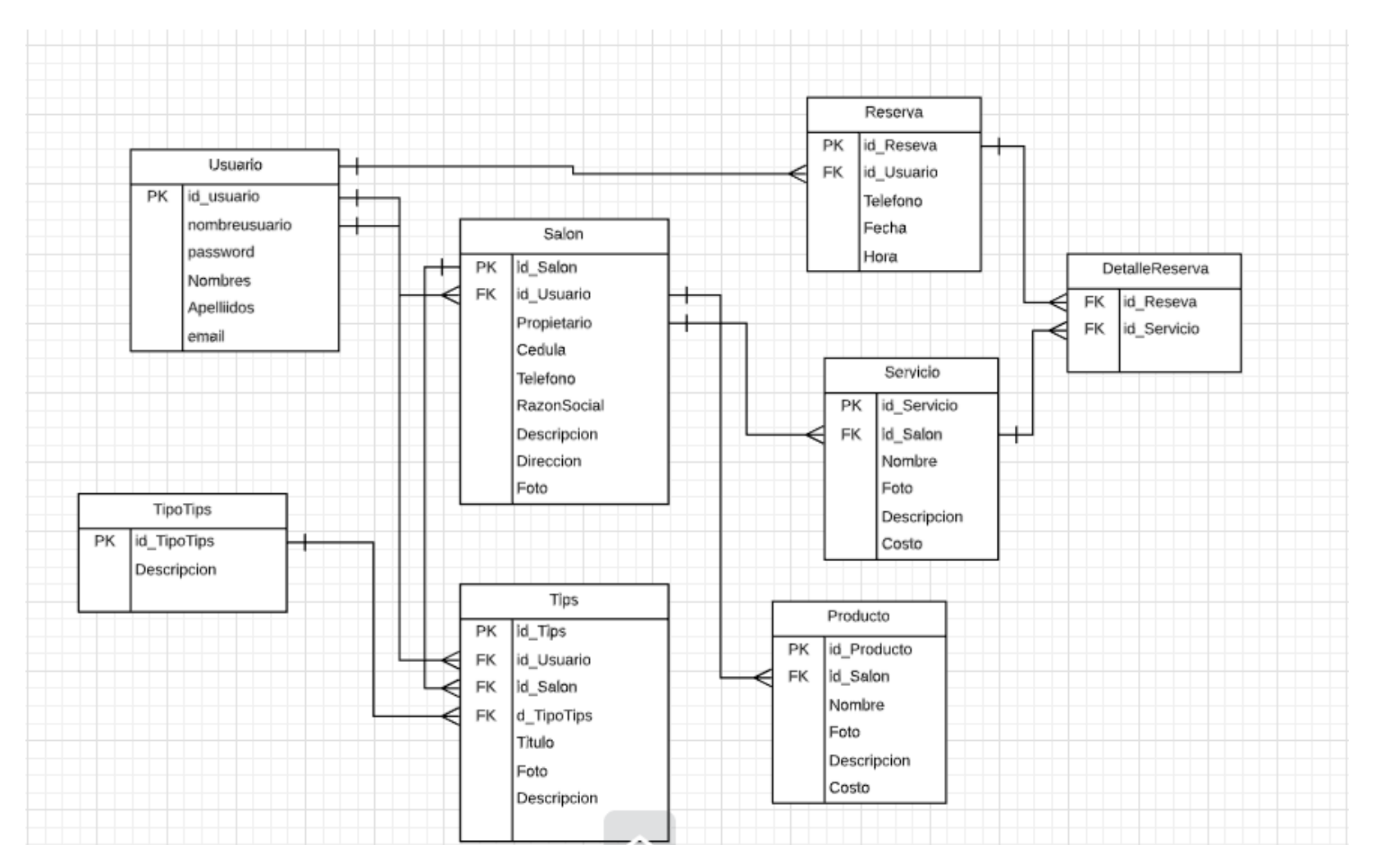

*Figura 5.* Diagrama Entidad- Relación

#### **Estructura lógica**

Para el desarrollo del sitio web se utiliza la estructura de navegación mixta ya que esta aprovecha las ventajas de la estructura jerárquica y lineal, para permitirle al usuario un recorrido más personalizado dentro del sitio.

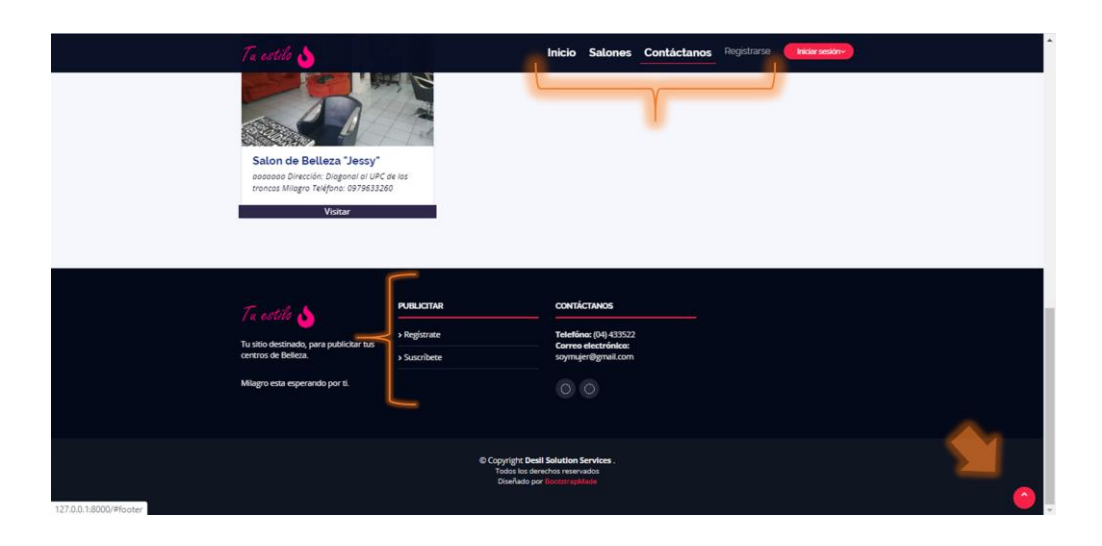

*Figura 6.* Estructura Mixta del sitio Web

La estructura de navegación para el sitio viene definida por la experiencia de navegación del visitante en virtud de la cual puede saltar de una página a otra dentro del sitio web utilizando el sistema de hipervínculos.

El sitio Web creado para los Salones de Belleza tiene las siguientes funcionalidades:

- Ofrece una página principal que facilita el acceso al resto del sitio web.
- Muestra información del Salón de belleza (acerca de nosotros)
- Muestra archivos multimedia de productos y servicios que ofrece la empresa.
- Ofrece información de contacto, de ubicación y dejar comentarios.
- Permite registrar a los usuarios mediante un formulario con ellos podrán inscribirse en las actividades que sean de su interés.
- Permite la reservación online mediante el registro de un formulario.

#### **Diagramas de Caso de Uso**

#### **Administrador**

El sitio web tendrá un registro de Administrador el cual es el rol con más permisos de todos, el cual podrá crear, modificar, eliminar y visualizar contenido del sitio web de acuerdo a su conveniencia, y a la vez ingresar información única acerca del Salón de belleza, este administrador debe tener todos los permisos a diferencia del registro de usuario. **Ver Figura** 

**7**

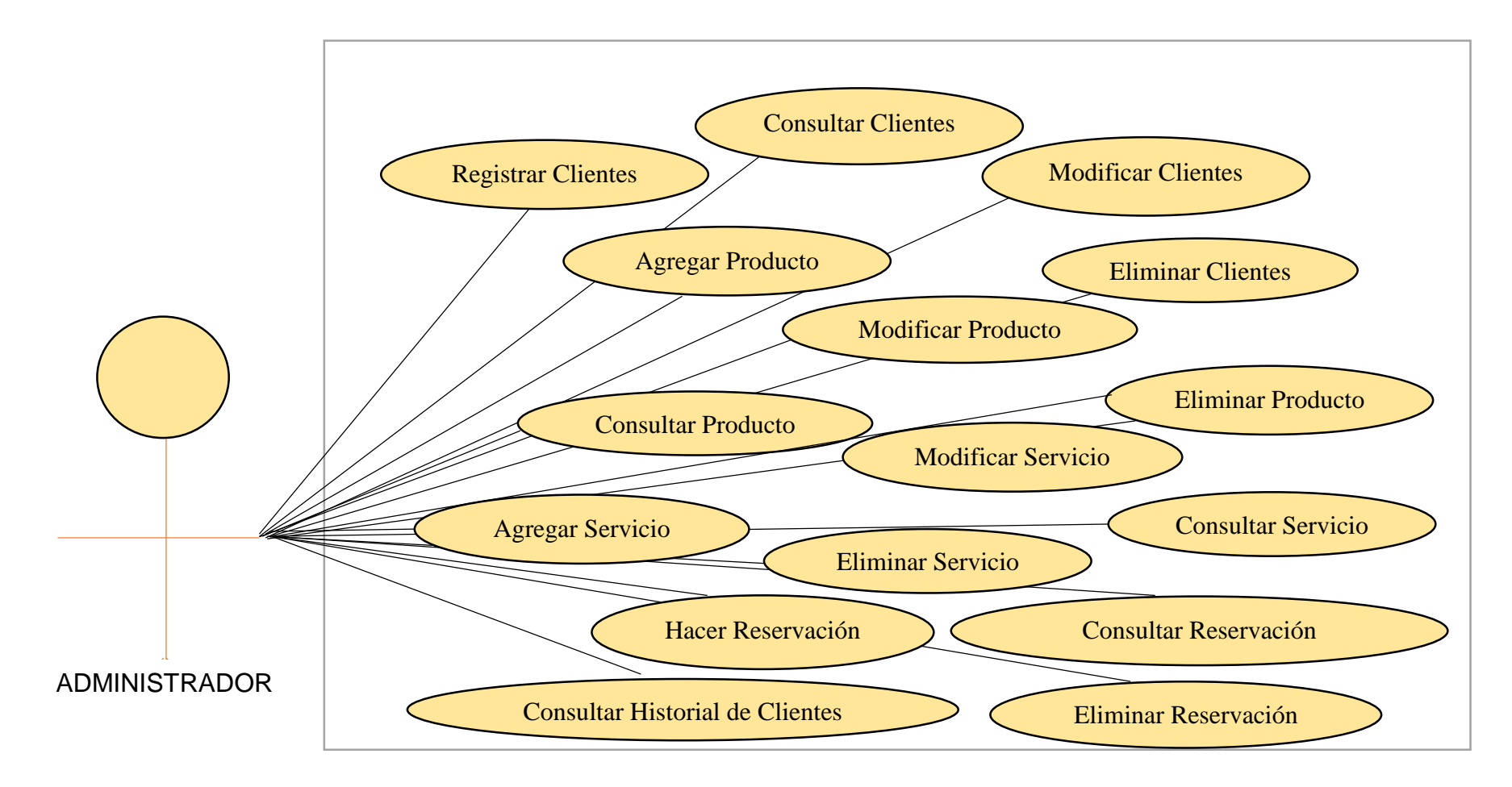

*Figura 7.* Diagrama de Caso de Uso – Administrador

#### **Usuario no registrado**

El usuario no registrado al contrario del usuario administrador, solo puede visualizar el contenido del sitio **(ver figura 8)** de manera que si desea realizar una reservación no lo podrá realizar debido a que solicitará el respectivo registro de usuario para posteriormente obtener un usuario y una contraseña e iniciar sesión y tener acceso a esta acción.

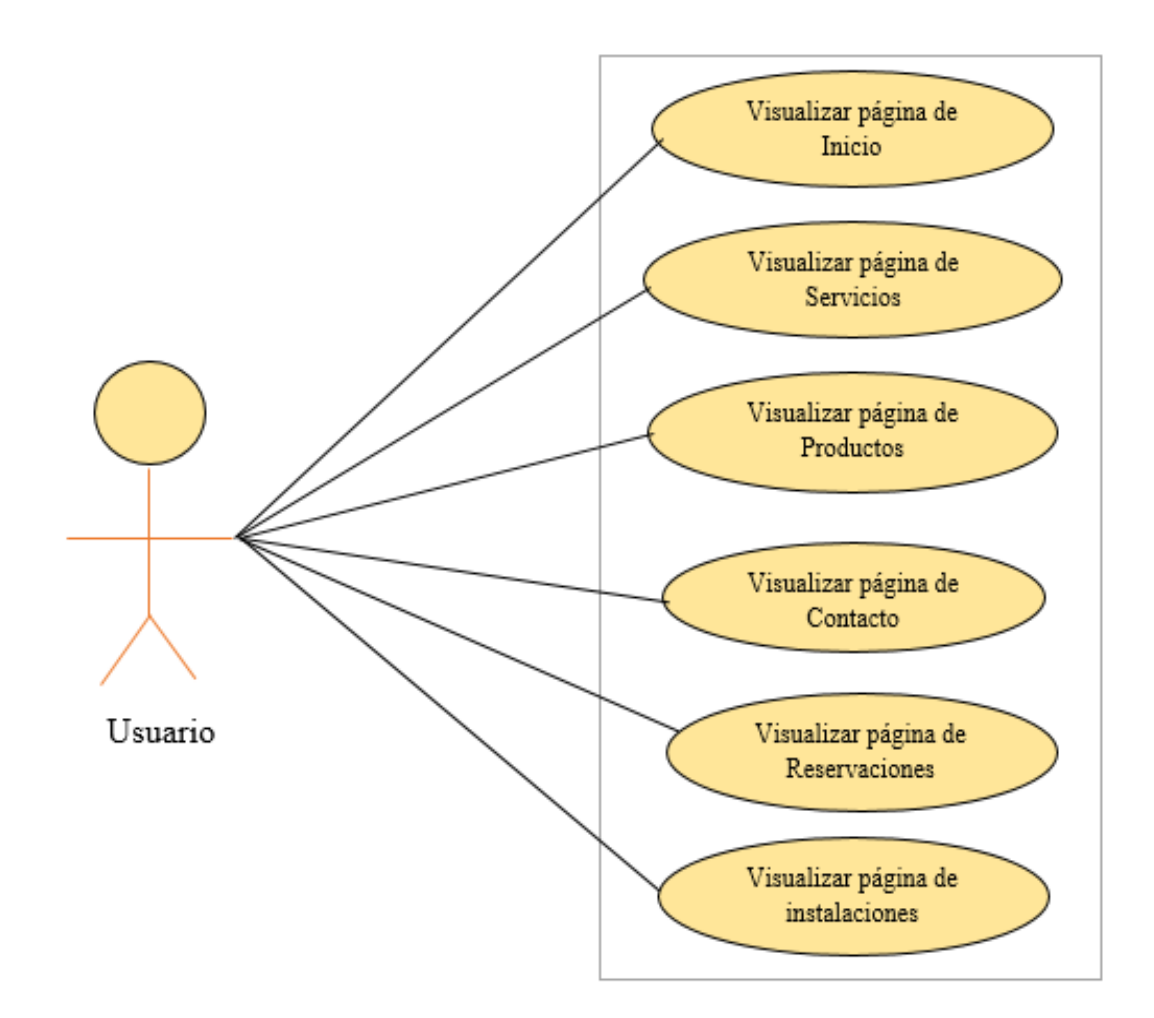

*Figura 8.* Caso de uso – Usuario no registrado

#### **Usuarios Registrado (Reservación)**

Como se menciona anteriormente al usuario no registrado, para hacer una reserva debe proceder a su respectivo registro, en ese momento se convierte en un usuario registrado **(ver Figura 9),** que puede realizar la misma acción que el usuario no registrado, además de ciertos permisos en este caso la reserva de un servicio o producto, son los únicos que podrán realizar la reserva, modificar o eliminar, también pueden consultar los servicios y productos ofrecidos en el salón de belleza.

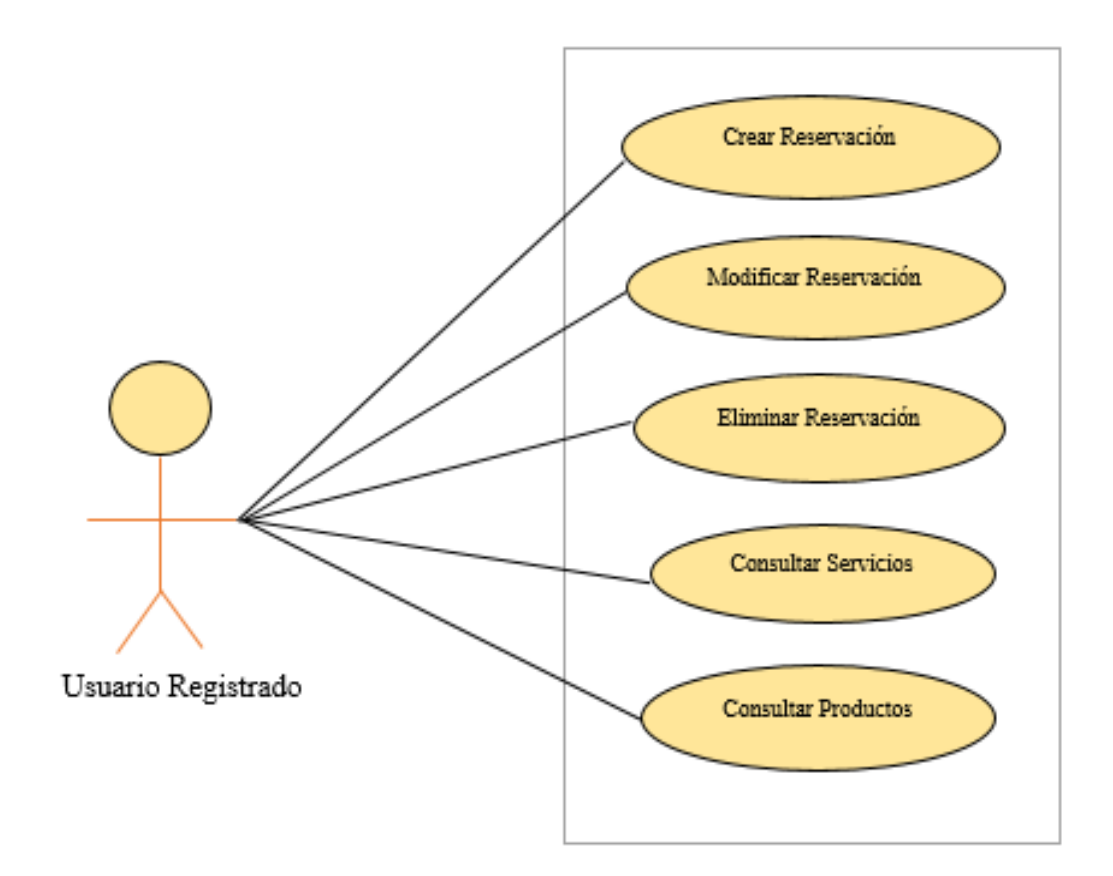

*Figura 9.* Caso de Uso – Usuario Registrado Reservación

#### **Interfaz de la Aplicación**

El sitio web está desarrollado para que cualquier persona que tenga acceso a internet pueda acceder. Pueden acceder al sitio como visitantes, clientes mediante un registro en el sitio y propietarios de salón de belleza que también deben registrarse.

A continuación, manifestaremos las funcionalidades más importantes a las que pueden acceder los usuarios empleando capturas de pantalla del Sitio Web.

**Página de Inicio:** Esta página es de gran importancia de manera que da la bienvenida a los usuarios, les ayuda a entender y sentir atracción por el Salón de belleza.

La página principal del Sitio web contiene un banner que se ajusta a toda la página del sitio, junto con los módulos (Gabinetes, Tendencias, Contáctanos) y adicionalmente el botón de registro de Local, el cual estará activo siempre y cuando el usuario que desea publicar su Salón tiene que registrase.

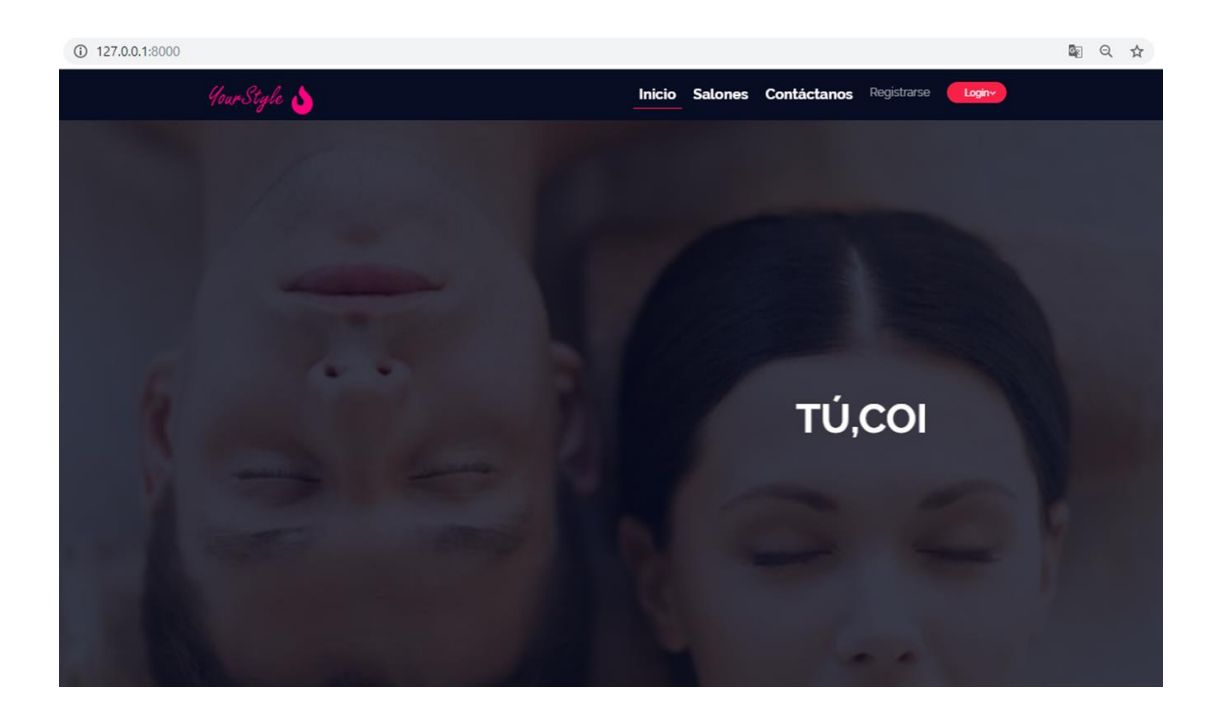

*Figura 10.* Página de inicio

El Usuario que es propietario de un Salón de belleza y desea utilizar este sitio web, debe proceder hacer su respectivo registro, el cual le va proveer un nombre de usuario y contraseña las misma que será utilizada para iniciar sesión en el sitio web y empezar a darle utilidad al mismo.

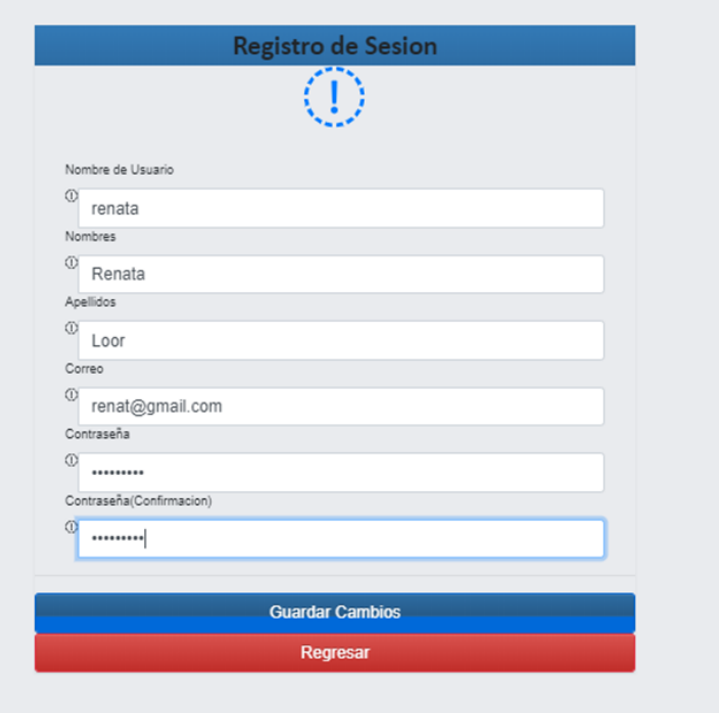

*Figura 11.* Registro de Usuario

Para registrar el salón de belleza una vez iniciado sesión, tiene el permiso de acceder al botón registrarse el mismo que le direcciona a un formulario y se procede a llenar los campos, a excepción de los campos (Propietario y correo electrónico) que se llena automáticamente, debido al hecho que toma los datos por defecto del registro de usuario. **(ver Figura 12)**

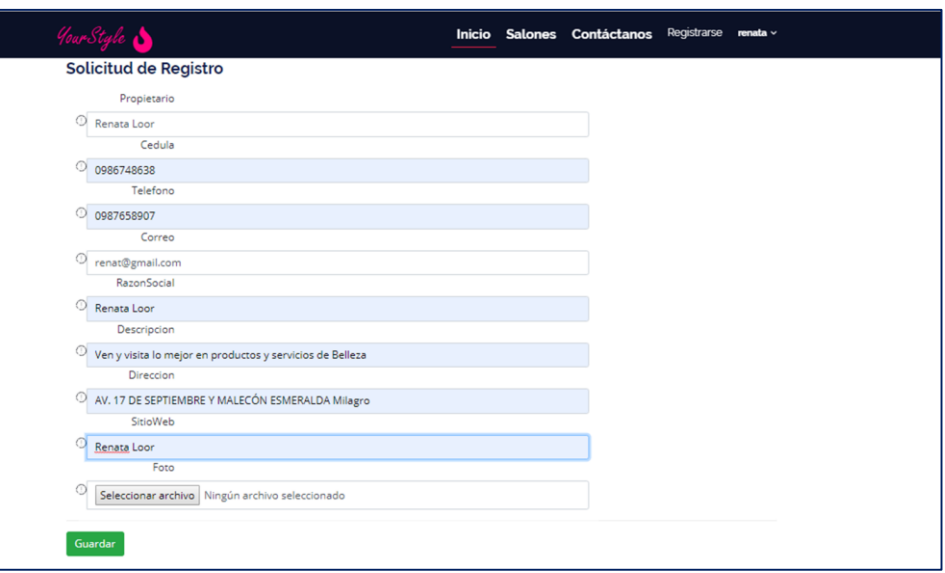

*Figura 12.* Registro de Usuario (Propietario de Salón de Belleza)

El usuario que ingresa al Sitio web como visitante puede visualizar la página principal, la opción de elegir entre la variedad de Salones registrados de acuerdo a su conveniencia **(ver figura 13)**, va poder navegar entre los servicios que ofrece el salón de belleza, además puede visualizar el contacto y localización del salón de belleza y para crear una reserva tiene que convertirse en cliente mediante un respectivo registro.

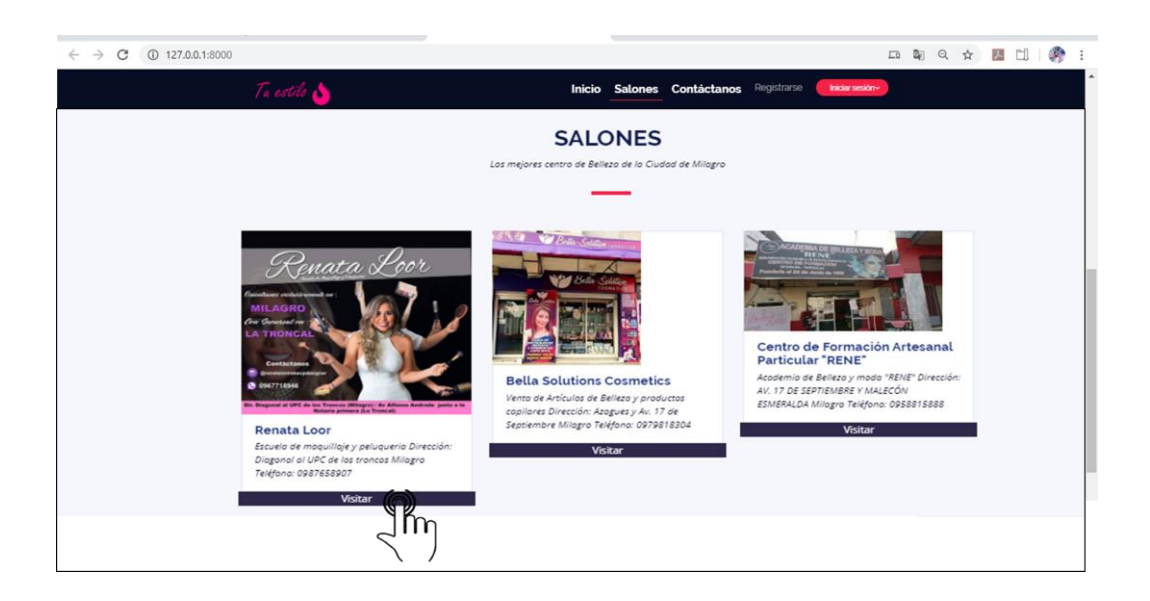

*Figura 13.* Salones de Belleza registrados en el Sitio Web

Una vez seleccionado el salón de belleza a visitar, el usuario puede observar la siguiente pantalla **(ver figura 14)** que es la página secundaria y a la vez la página principal para el Salón de Belleza, la misma que contiene todos los servicios, contactos, ubicación y ofertas que ofrece.

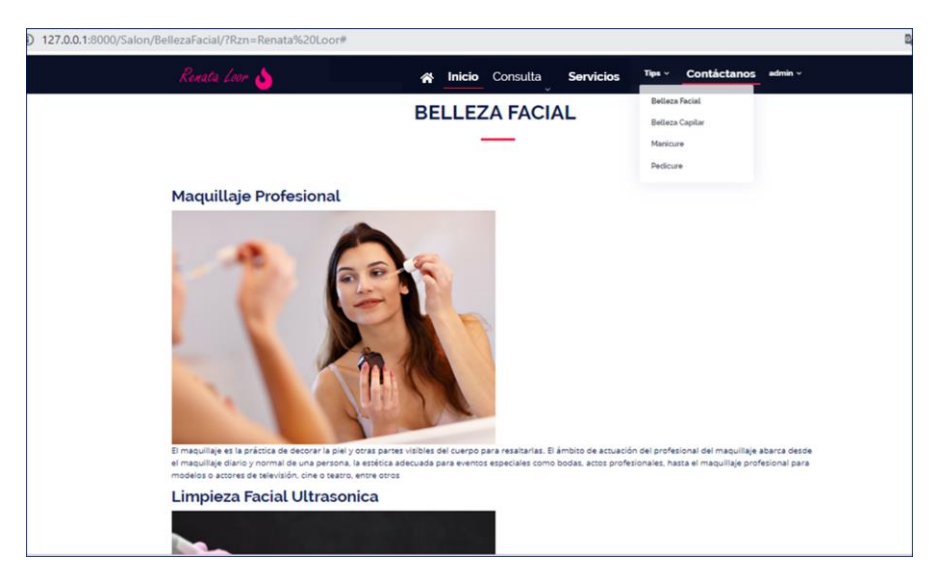

*Figura 14.* Página principal del Salón de Belleza

**Página de Tips:** En esta pantalla se puede visualizar las recomendaciones que brinda el propietario con respeto a cada una de las categorías desglosadas en el menú desplegable, el mismo que permite al usuario sentirse atraído por algún tipo de Tips y decida quedarse en el sitio web.

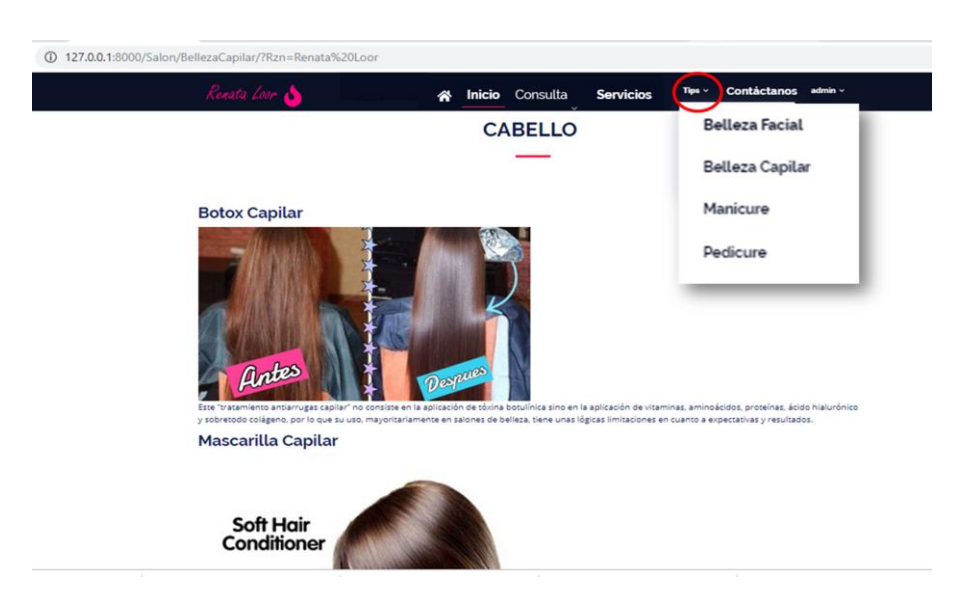

*Figura 15.* Menú desplegable "Tips"

**Página "Servicios":** En esta página el usuario puede visualizar la pantalla de servicios en el cual le presenta el precio, el nombre y la descripción del servicio que se ofrece dando accesibilidad al usuario de manera que pueda visualizar en primera instancia los servicios que ofrece el salón de belleza.

El usuario puede elegir entre la categoría que desee y visitar la página, en el cual se ve detallado los servicios que ofrece el Salón de Belleza, la misma que se puede visualizar en la siguiente (figura 16).

![](_page_56_Picture_0.jpeg)

*Figura 16.* Página de Servicios

**Visualizar pantalla de "Contáctanos":** En esta pantalla el usuario puede visualizar los números de contacto y el correo personal del Salón de belleza, el cual permite al usuario mantener una comunicación directa con el propietario.

![](_page_56_Picture_71.jpeg)

*Figura 17.* Pantalla de Contacto del Sitio Web

Esta pantalla contiene el horario de atención del Salón de belleza y la dirección escrita, además un mapa para mostrar la información de la ubicación que es de vital importancia para que el salón de belleza pueda informar a sus clientes la ubicación de su establecimiento, permitiendo tener fácil acceso al mismo. Para esto se está haciendo uso de la API de GOOGLE para colocar un mapa que muestre visiblemente la ubicación del local.

![](_page_57_Figure_0.jpeg)

*Figura 18.* Pantalla de Ubicación

**Visualizar Página de reservación:** En esta página el usuario va llenar un formulario con una serie de campos (Celular, fecha, hora) en el cual tendrá que registrarse para poder acceder al servicio solicitado.

El usuario no registrado es aquel que solo puede visualizar la página, pero para realizar la reservación el sistema pide al usuario que se registre (ver Figura 11), una vez finalizado el registro se le provee un usuario y una contraseña el cual le va permitir ingresar al sitio web con permisos para realizar la reservación.

Después de iniciar sesión, el usuario accede al servicio y puede realizar la reservación, llenando los campos del formulario, de manera que estos datos se guarden en la base de datos y el propietario del salón de belleza pueda realizar las acciones (verificar, modificar, eliminar) pertinentes.

![](_page_58_Picture_59.jpeg)

*Figura 19.* Formulario de Reserva.

En la pantalla de reservas el cliente tiene la opción de Cancelar la cita o eliminarla de acuerdo a sus necesidades.

![](_page_58_Picture_3.jpeg)

*Figura 20.* Pantalla de reservas

**Página "Productos":** En esta página el usuario puede visualizar los productos disponibles que tiene el local.

![](_page_59_Picture_18.jpeg)

*Figura 21.*Pagina de Productos

#### **Administrador del Salón**

El administrador del salón que es el dueño o persona encargada de manipular el sitio web ccontiene los permisos para poder registrar, modificar y eliminar todos los módulos del sitio.

![](_page_60_Picture_2.jpeg)

*Figura 22.* Página Principal para el Administrador

#### **Registrar Servicios**

Permite a los administradores registrar los servicios que ofrece el Salón de Belleza introduciendo sus datos (nombre, Foto, descripción y el costo del servicio a ofrecer).

![](_page_60_Picture_50.jpeg)

*Figura 23.* Mantenimiento para registro de Servicio*s* 

#### **Listado de Servicios**

Contiene el listado de los servicios registrados en la (Figura 23), las mismas que le da la opción al administrador de eliminar o modificar la información guardada.

|    |                                               |      | Nueva Oferta<br>O                                                                                                    | <b>Nuevo Registro</b> |                 |
|----|-----------------------------------------------|------|----------------------------------------------------------------------------------------------------|-----------------------|-----------------|
|    | Ponga una descripción válida<br><b>Buscar</b> |      | Q                                                                                                    |                       |                 |
| 1d | Nombre                                        | Foto | Descripcion                                                                                                    | Costo                 | Accion          |
|    | Cera para las cejas                           |      | Las cejas marcan la expresión de nuestro rostro y una mala depilación puede cambiarnos el aspecto, por lo que no hay que descuidarla                                                | 5,00                  | Editar Eliminar |
|    | MAQUILLAJE PROFESIONAL                        |      | El maquillaje es la práctica de decorar la piel y otras partes visibles del cuerpo para resaltarlas                                                                                 | 26,00                 | Editar Eliminar |
|    | Corte de Cabello Corto                        |      | Estios                                                                                                    | 8.00                  | Editar Eliminar |
|    | Uñas acrilicas senolias                       |      | Las uñas artificiales son extensiones que se colocan sobre la uña natural con diversas técnicas o materiales y que nos permiten tener la uña siempre en perfectas condiciones 10,00 |                       | Editar Eliminar |

*Figura 24*. Listado de Servicios

#### **Reserva de Servicios**

Esta pantalla le permite al administrador visualizar, eliminar y modificar las reservaciones que el usuario solicita (Figura 25), en la cual la persona encargada de administrar el sitio debe inmediatamente tomar en cuenta cada uno de las reservas solicitadas y por medio del número celular realizar la respectiva llamada al cliente y confirmar la asistencia del mismo.

| Ponga una descripción válida<br>$\alpha$<br><b>Buscar</b><br>Servicio<br>Cliente<br>Celular<br>Email<br>Horario             |                           |
|----------------------------------------------------------------------------------------------------|---------------------------|
| Id                                                                                                    |                           |
|                                                                                                    | Accion                    |
| JessicaDuran Uñas acrilicas sencillas 0969796985 jessica1996duran@gmail.com 12 de Febrero de 2020 a las 12:30               | Editar<br><b>Eliminar</b> |
| 0990824808 cinthyacortez@gmail.com<br>PaolaCortez Cera para las cejas<br>22 de Febrero de 2020 a las 13:00<br><b>Editar</b> | <b>Eliminar</b>           |

*Figura 25.* Pantalla de Reserva de Servicios

#### **3.4. Evaluación**

Para culminar con la presentación del sitio web se procede hacer la evaluación del mismo, de tal manera que se realiza con un experto en programación el cual va evaluar profesionalmente el funcionamiento y sí que cumple con todos los requerimientos básicos del sitio web, la persona que adquiere el sitio web (dueño) va hacer un análisis y revisión del mismo para comprobar si que cumple con las expectativas deseadas, es decir sí que le permite mostrar gustosamente los productos y servicios del salón de belleza. La evaluación por criterios que lo realiza el usuario, el mismo que a través de la observación y la interacción directa con el sitio web va revisar si es accesible, si contiene una interfaz amigable, y si le parece fácil y sencillo de utilizar desde la primera instancia de interacción con el sitio web.

#### **CONCLUSIONES**

En el tiempo que se realizó el trabajo de investigación se llegó a obtener una serie de conclusiones mediante entrevista y técnicas de observación directa las cuales se presentan a continuación:

- Los salones de belleza son micro empresas que están sobresaliendo en la Ciudad de Milagro es por este motivo la creación del sitio web para mejorar la calidad de servicio que brindan a sus clientes y también puedan atraer nuevos clientes mediante el sitio.
- Una de las ventajas que poseerá el salón de belleza que obtenga el sitio web es que podrá llegar a sus clientes de manera satisfactoria ya que la propietaria publicaría toda información acerca de sus productos y servicios que ofrecen.
- Para acceder a un servicio en muchos casos la espera es demasiado alta, esto los desmotivan, y obliga a muchos usuarios acudir a unos salones no tan reconocidos debido a que estos no son tan frecuentados por lo tanto los usuarios no esperan demasiado para recibir su servicio.
- Con la construcción el sitio web se ayudará al administrador en su negocio, al cliente con información y una opción para poder reservar citas para el salón de belleza que desee de acuerdo a su tiempo y así evitarle pérdidas de tiempo en el futuro.

#### **RECOMENDACIONES**

Una vez obtenidas las conclusiones de la investigación se formula una serie de recomendaciones que se considera importante para el desarrollo de la propuesta, dichas recomendaciones se presentan a continuación:

- Previo al uso del sitio web, se le recomienda al administrador tener una reunión con su secretario y empleados para explicarles que el salón de belleza obtuvo el sitio y así designar las tareas diarias que deben hacer en el trabajo.
- Se recomienda al propietario dar a conocer sobre el manejo y ubicación de los módulos del sitio a todas las personas involucradas en el negocio.
- Se recomienda brindar mayor capacitación al personal para que todos puedan realizar el trabajo con la mejor calidad posible.
- Se recomienda desarrollar un plan de carrera en el recurso humano, logrando estos ser competentes en todos los servicios que ofrece el salón; y mediante esto disminuir tiempos de espera.
- Realizar más promociones y eventos especiales. Informar de estos por medio del correo electrónico.
- Mejorar la comunicación con los clientes, haciéndola esta de una manera personalizada.

# **REFERENCIAS BIBLIOGRÁFICAS**

- Albornoz, M. C. (2014). Diseño de Interfaz de Usuario. *WICC 2014 XVI Workshop de Investigadores En Ciencias de La Computación Diseño*, 250.
- Andrés Marzal, I. G. P. G. (2014). *Introducción a la programación con Python 3* (Primera edicion).

Anna Plichta, S. S. (2016). *MODELS OF IT PROJECT MANAGEMENT IMPLEMENTATION AND MAINTENANCE*. *5(1) 88*-*98*.

Anonimo. (2010). DOMINIOS. Retrieved from WEBMEDITERR@NEA website: http://www.diseno-web-mediterranea.com/comprar-dominios.html

Aranda, V. T. (1989). *033021*.

- Barrios A. (2016). Introducción al web. *Sección Informática*, 10. Retrieved from http://www.edificacion.upm.es/informatica/documentos/www.pdf
- Braun, E. (2011). *Electromagnetismo. De la ciencia a la tecnologìa*. Mexico: Fondo de cultura económica.
- Cintora, C. A., & Peña, J. I. (2005). *Desarrollo de un sitio Web para PROFECO Hidalgo*. Retrieved from http://dgsa.uaeh.edu.mx:8080/bibliotecadigital/handle/231104/617
- Comunidad de Madrid. (2016). ¿ Qué es una página Web? In *Emprendelo*. Retrieved from http://www.econta.com/demo/index.html%0Ahttp://www.madrid.org/cs/StaticFiles/E mprendedores/GuiaEmprendedor/tema7/F49\_7.9\_WEB.pdf
- D'Angelo, J., & Little, S. K. (1998). Successful Web pages: What are they and do they exist? *Information Technology and Libraries*, *17*(2), 71–80.
- DIARIO EL COMERCIO. (2019, May 27). *PRECIOS EN SERVICIOS DE BELLEZA SE REDUCEN POR MAS COMPETENCIA*. p. 1. Retrieved from

https://www.elcomercio.com/actualidad/precios-servicios-belleza-competenciamercado.html

- Domínguez, P. (2012). En que consiste el Modelo Cascada. Retrieved from gestiona-tuproyecto-de-desarrollo website: openclassrooms.com/en/courses/4309151-gestionatu-proyecto-de-desarrollo
- Garrido, A. P. (2016). *DISEÑO E IMPLEMENTACIÓN DE UNA APLICACIÓN WEB, PARA SU POSTERIOR ANÁLISIS MEDIANTE DOS TIPOS DE SISTEMAS DE GESTIÓN DE BASE DE DATOS*. *23*(45), 5–24.
- Gonzáles, L. D. . L. L. (2004). EL DISEÑO DE INTERFAZ GRÁFICA DE USUARIO PARA PUBLICACIONES DIGITALES L.D.G. *Diseño de Interfaces En La Coordinación de Publicaciones Digitales, DGSCA, UNAM.*, *5*, 447–455. https://doi.org/10.1007/978-3-658-08309-0\_29
- Guillermo, A. R. E., & Alfredo, D. G. D. (2013). *Análisis, diseño e implementación de la aplicación Web para el manejo del distributivo de la Facultad de Ingeniería*. 181. Retrieved from http://dspace.ucuenca.edu.ec/bitstream/123456789/4303/1/tesis.pdf
- Hassan Montero, Y. (2002). Introducción a la Usabilidad. *Nsu No Solo Usabilidad: Revista Sobre Personas, Diseño y Tecnología*.
- Ian Sommerville. (2005). *Ingeniería del software* (Séptima edición). Retrieved from https://books.google.es/books?hl=es&lr=&id=gQWd49zSut4C&oi=fnd&pg=PR14&d q=requerimientos+de+software&ots=s758stAtwd&sig=WBE2XuTzwrAbX\_116h4yti J4pwc#v=onepage&q&f=true
- Infante Montero Sergio. (2012). Curso Django: Entendiendo como trabaja Django. Retrieved from Maestros del Web website: http://www.maestrosdelweb.com/cursodjango-entendiendo-como-trabaja-django/

JAKOB NIELSEN. (1993). *Usability Engineering*. Retrieved from

https://epdf.pub/queue/usability-engineering.html

Jose Cabello. (2018). ¿Por que el 61.5% de las microempresas aun no tienen pagina web? Retrieved May 15, 2018, from https://josecabello.net/marketing-online-2/microempresas-aun-no-tiene-pagina-web/

Lilliam, D., Cancio, P., Mercedes, I., & Bergues, M. (2013). Usabilidad de los sitios Web , los métodos y las técnicas para la evaluación Usability of Web sites , methods and evaluation techniques. *Revista Cubana de Información En Ciencias de La Salud*, *24*(2), 176–194. Retrieved from http://scielo.sld.cu

MEDRANO, B., & VILLALBA, M. (2009). *DIDE DISEÑO E IMPLEMENTACIÓN DE UN SITIO WEB COMO MEDIO DE COMUNICACION INTERACTIVA PARA PROMOCIONAR Y FORTALECER LOS PROCESOS DE FORMACION PEDAGOGICOS DE LA INSTITUCION EDUCATIVA ESCUELA NORMAL SUPERIOR DE COROZAL UTILIZANDO DREAMWEAVER.* (Vol. 2). Retrieved from http://maricelybetty.galeon.com/textos/PROYFINAL.pdf

Mendez, S. (2015). *" Adaptación de las Metodologías Tradicionales Cascada y Espiral para la Inclusión de Evaluación Inicial de Usabilidad en el Desarrollo de Productos de Software en México ."* 1–114.

Monserrat Vazquez. (2018). PROGRAMACIÓN ORIENTADA A OBJETOS. Retrieved September 1, 2018, from interBlog website:

https://www.lainter.edu.mx/blog/2018/03/18/programacion-orientada-a-objetos/

Montoro, A. F. (2012). Python 3 al descubierto. *Alfaomega*, 276.

Ñuñao Carlos. (2014). Historia de los dominios en Internet. Retrieved August 9, 2019, from HOSTNAME website: https://www.hostname.cl/blog/historia-de-los-dominiosen-internet

Orellana, N. Z. (2015). *Desarrollo de una Plataforma Web para una Red de* 

*Monitorización de la Calidad del Aire*. Retrieved from

http://airelimpio.pc.ac.upc.edu/

Pairuna Lionel. (2017). ¿QUE ES UN SITIO WEB? Retrieved August 8, 2019, from CODEDIMENSION website: https://www.codedimension.com.ar/noticias-sobretecnologia/noticias/que-es-y-para-que-sirve-un-sitio-web/1#prettyPhoto

Pantaleo Guillermo, R. L. (2015). *Ingeniería de Software* (Alfaomega). Retrieved from https://books.google.es/books?hl=es&lr=&id=a8j2DQAAQBAJ&oi=fnd&pg=PT38& dq=libro++de+requerimientos+de+software&ots=a5plQZMFBX&sig=bCxsnDhx2jbt0yrWXtHIRPWqAU#v=onepage&q&f=true

Paredes Floril, P. R. (2015). Universidad de guayaquil. *La Evasión Tributaria E Incidencia En La Recaudación Del Impuesto a La Renta De Personas Naturales En La Provincia Del Guayas, Periodo 2009-2012*, (PROYECTO DE FACTIBILIDAD TÉCNICA, ECONÓMICA Y FINANCIERA DEL CULTIVO DE OSTRA DEL PACÍFICO EN LA PARROQUIA MANGLARALTO, CANTÓN SANTA ELENA, PROVINCIA DE SANTA ELENA), 136.

- Romero, J., & Luis, G. (2014). *Página web para el departamento de biología y química en la Facultad de Ciencias de la Educación*.
- Rubio, A. (2000). Historia e internet: aproximación al futuro de la labor investigativa. *Universidad Complutense de Madrid*, 1–17.
- Sánchez, E. D., Navarro, D. M., & Talaya, Á. E. (2004). *Un Análisis De Contenido De Las Principales Compañías Aéreas*. 279–293.
- Sergio. (2019). Todas las páginas web existentes para tu negocio: Tipos y clasificación. Retrieved August 10, 2019, from SERGIO ESCRIBA website: https://sergioescriba.com/tipos-clasificacion-paginas-web/

Sheldon, P. J. (2004). eTourism: Information Technology for Strategic Tourism

Management. In *Annals of Tourism Research* (Vol. 31).

https://doi.org/10.1016/j.annals.2004.03.002

Suarez Jennifer. (2000). Pagina Web. Retrieved August 8, 2019, from calameo website: https://es.calameo.com/books/00013518695a865fb8ff4

*UNIVERSIDAD DE GUAYAQUIL FACULTAD DE COMUNICACIO SOCIAL CARRERA DE PUBLICIDAD Y MERCADOTECNIA DE TÍTULO COMO LICENCIADA EN PUBLICIDAD Y MERCADOTECNIA ESTRATEGIA DE POSICIONAMIENTO E IMPLEMENTACIÓN DE UNA CAMPAÑA BTL PARA EL SALÓN DE BELLEZA " LEXASPA " UBICADO EN LA CDLA . GUANGALA AL SUR DE LA CIUDAD DE GUAYAQUIL AUTORA : SARA ALEXANDRA VITERI CASTRO TUTOR : Lcda . ISABEL RODAS MSc .* (2016).

## **ANEXOS**

# Entrevista

- ¿Ya tienes un sitio Web o es un proyecto desde cero? 1.
- 2. ¿Cuál es el propósito del sitio web?
- 3. ¿Qué diferencia a tu negocio del resto?
- ¿Tu empresa tiene algún esquema de color definido? 4.
- ¿Te gusta el diseño/funcionalidad de alguna página Web? 5.
- ¿Qué incluirías de ese diseño en la tuya/qué no incluirías? 6.
- ¿Tu empresa tiene logo? 7.
- ¿Tienes algún requerimiento en específico? 8.
- 9. ¿Cuentas con galería de imágenes y fotos?
- 10. ¿Tu sitio debe incluir algún vídeo?

*ANEXO 1.* Entrevista dirigida al dueño del Salón de Belleza

![](_page_71_Picture_0.jpeg)

*ANEXO 2* Tutoría

![](_page_71_Picture_2.jpeg)

*ANEXO 3* Tutoría